# **JCMT Observing Tool**

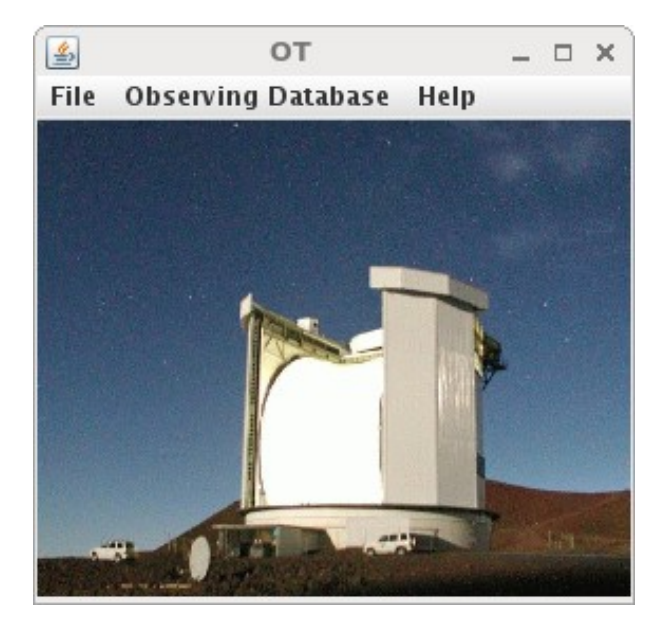

#### Introduction

# Tips and Tricks

# JCMT OT Introduction

- The MSB life cycle.
- Introduction to the OT.
- The MSB libraries.
- Creating an MSB.
- Target information.
- The position editor.

# MSB life cycle — what is an MSB?

• "Minimum schedulable block".

- Smallest useful observing unit.
	- One or more observations.
	- Typically 30 60 minutes.
	- Always observed in its entirety.

## MSB life cycle — role of the OT

e Q Search

**Your reviews** 

☆ 自 → 合 三

Help

Log in

 $x \rightarrow$ s.eaobservatory.org

**Your proposals** 

 $R$  Hedwig

**CA** https:// Home

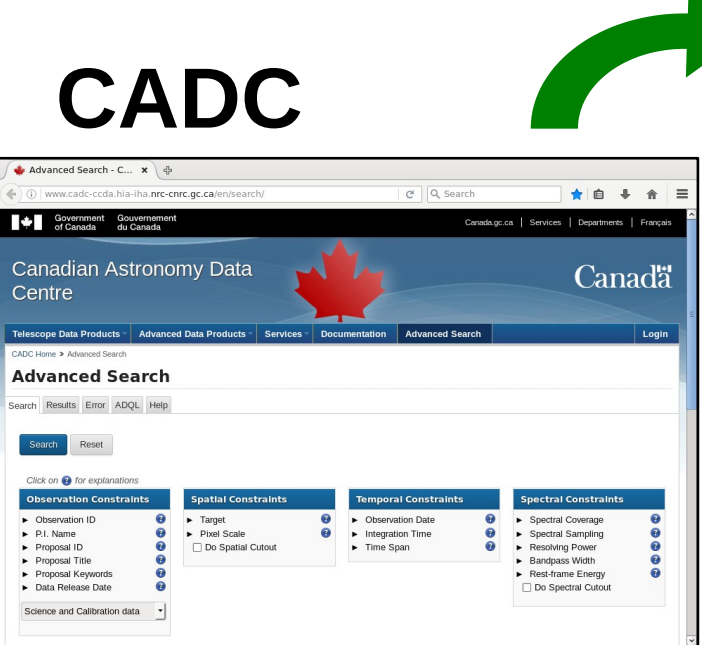

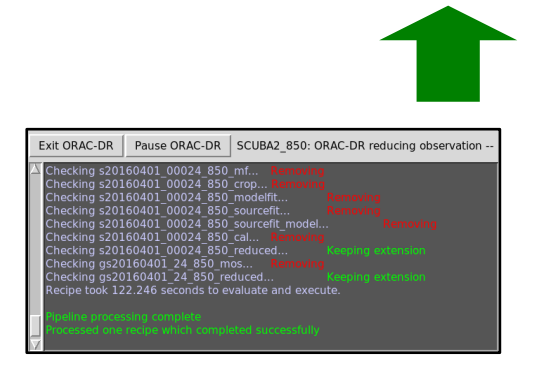

**ORAC-DR**

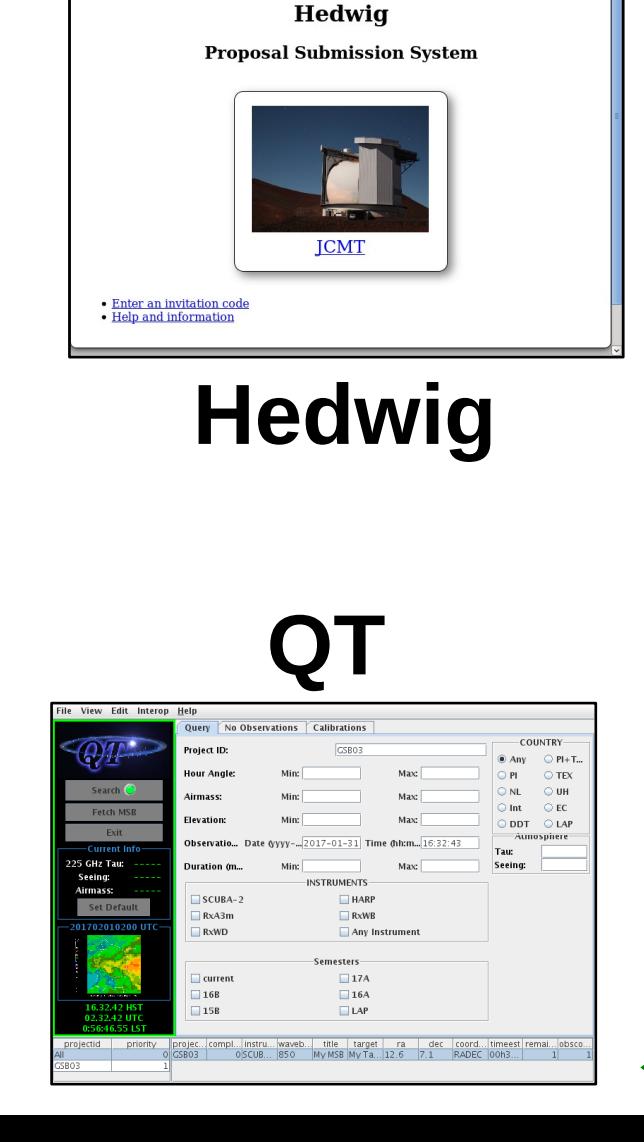

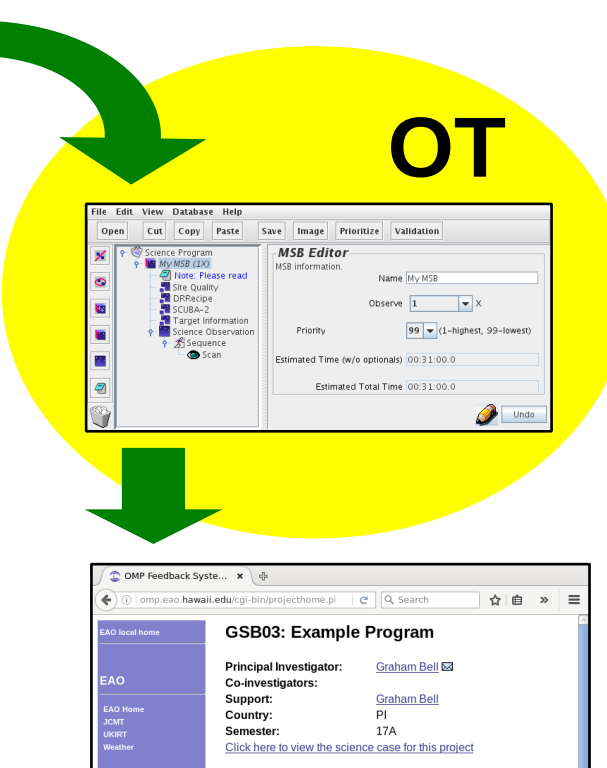

Time allocated to project: 10h0m0s in tau range <= 0.05 Time remaining on project: 10h0m0s Completion rate:  $00<sub>6</sub>$ 

Click here to remote eavesdrop

oject GSB03

No data have been acquired for this project

No MSRs have been observed

Click here for more details on the observing history of each MSB. MSBs remaining to be observed:

MSB Target Waveband Instrument Est. time Remaining My Tarnet 850 SCURA-2 0.52 hours 1  $\mathbf{1}$ 

Click here for more details on the science program. Click here to download or plot the regions observed in this program.

There are no important comments for this project

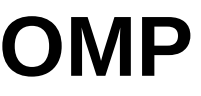

# \$ wget https://ftp.eao.hawaii.edu/ot/jcmtot.jar \$ java -jar jcmtot.jar Introduction — starting the OT

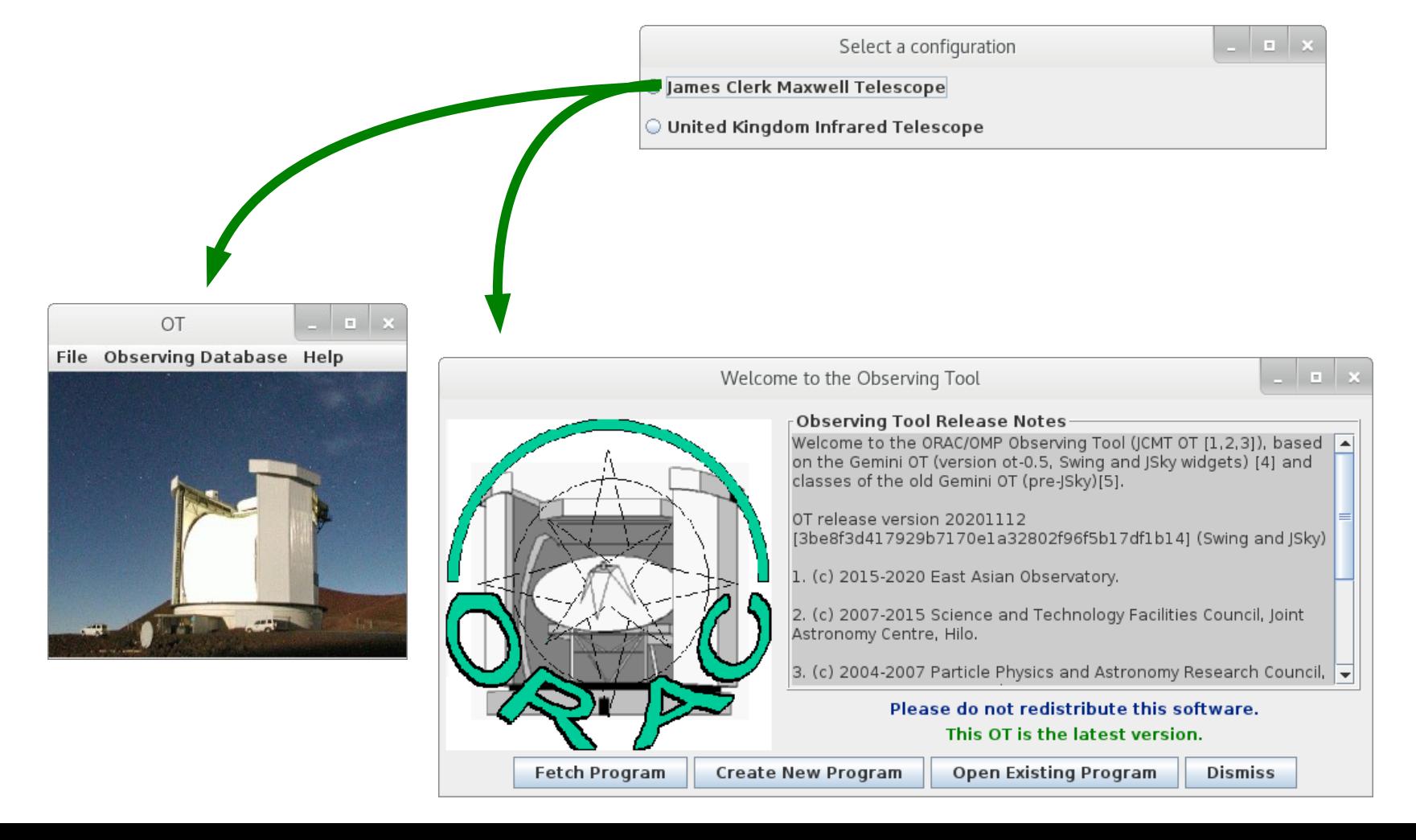

# Introduction — fetching a program

 $n \times$ 

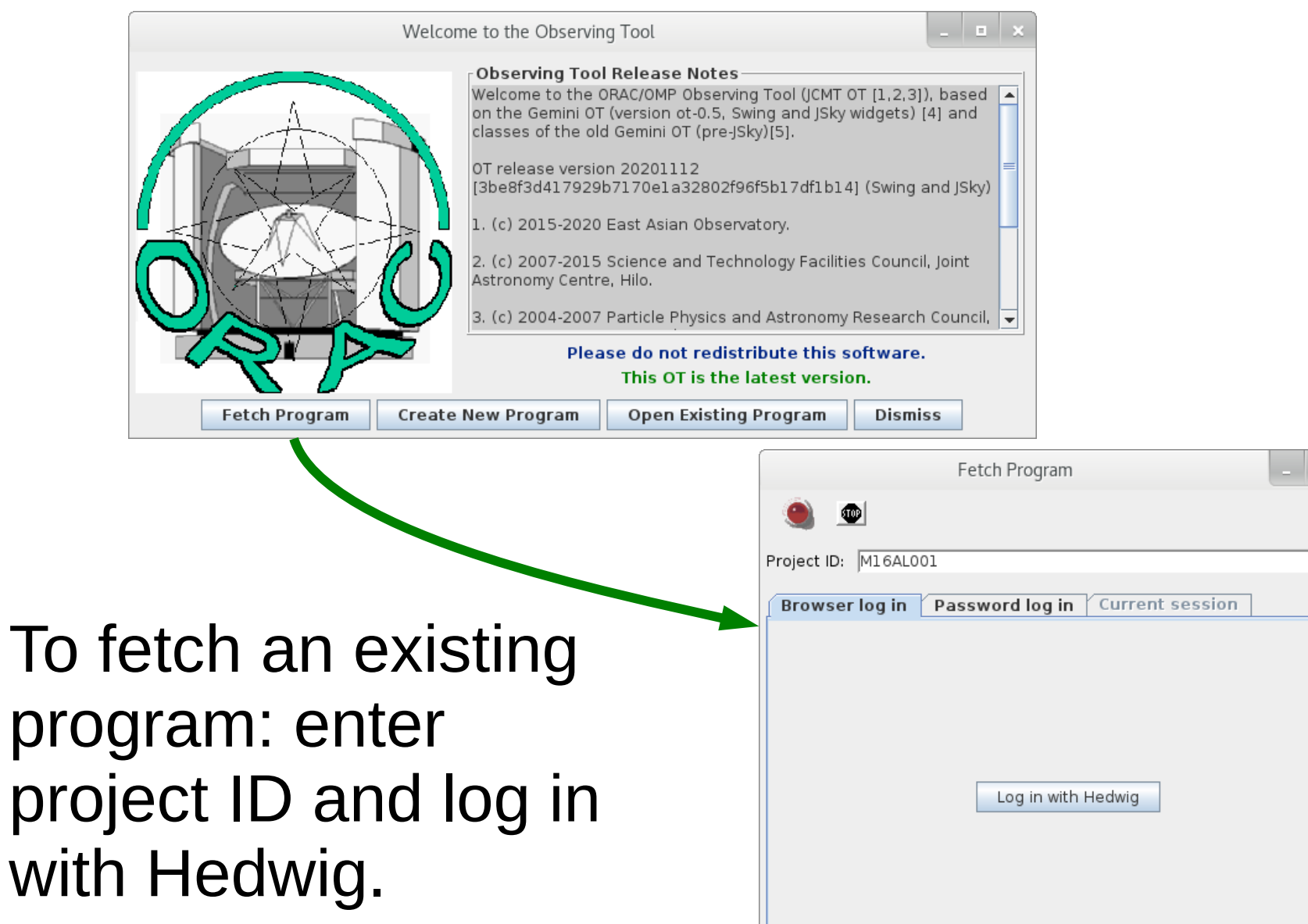

# Introduction — components

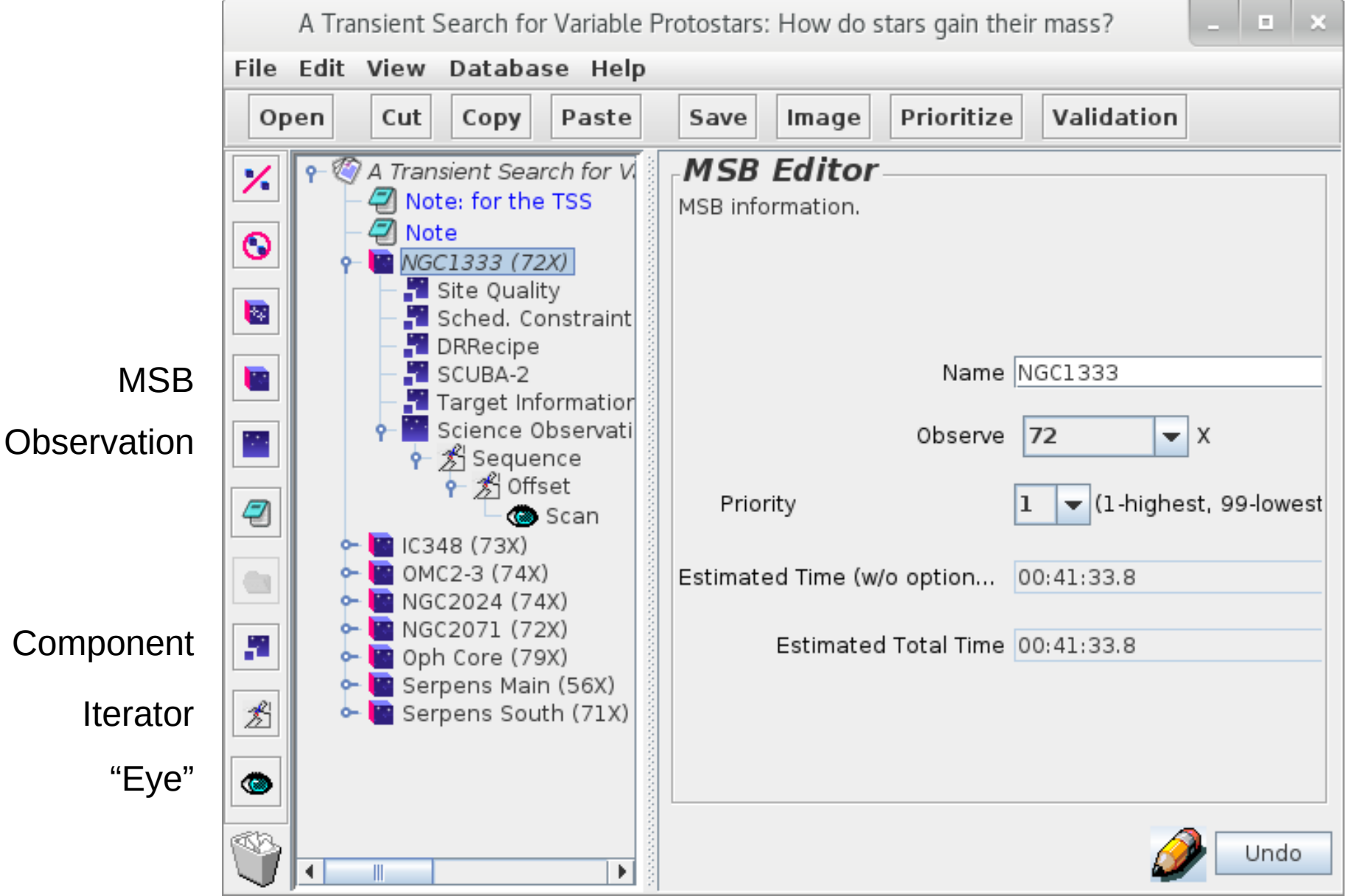

# Introduction — storing a program

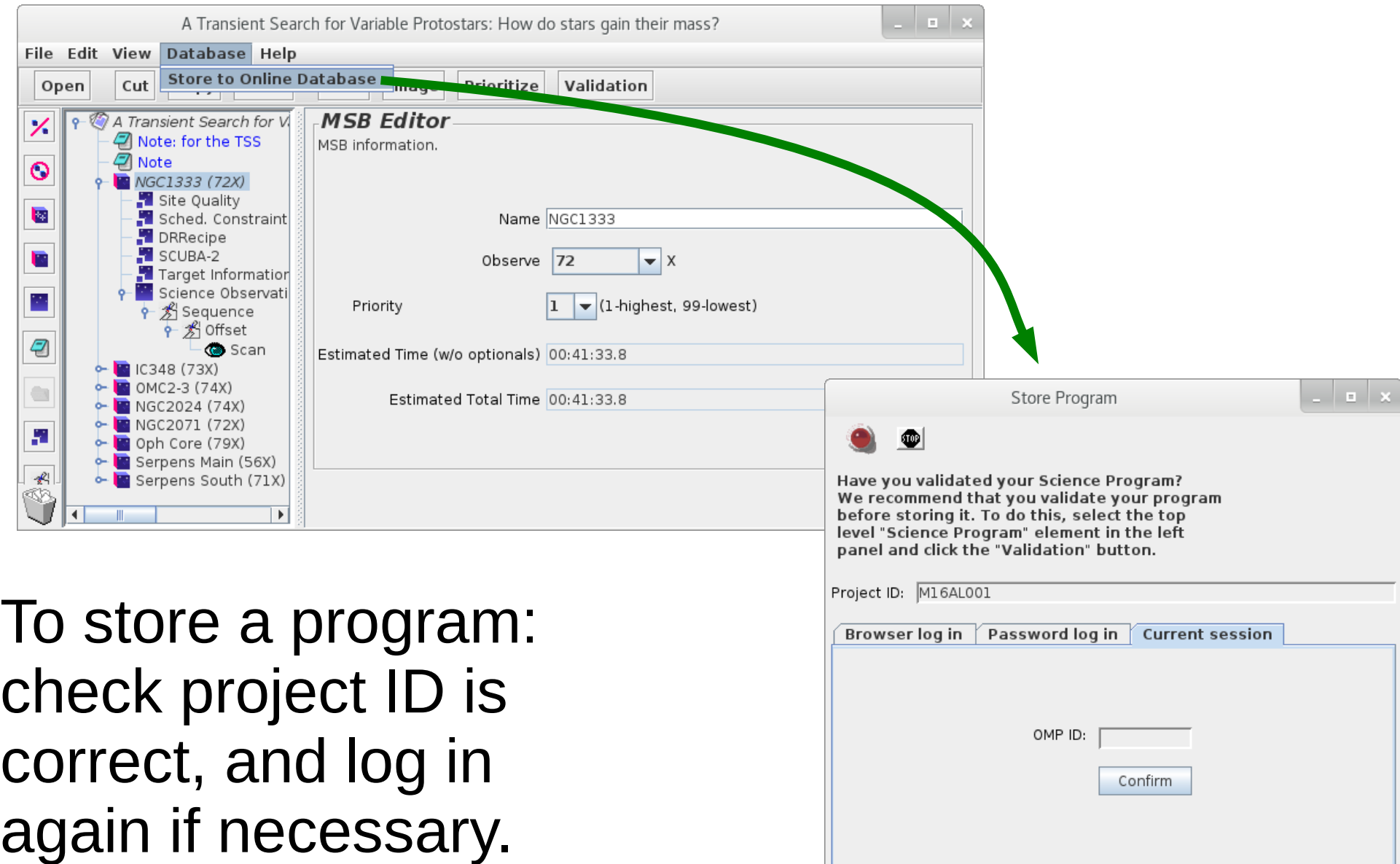

# Introduction — the MSB libraries

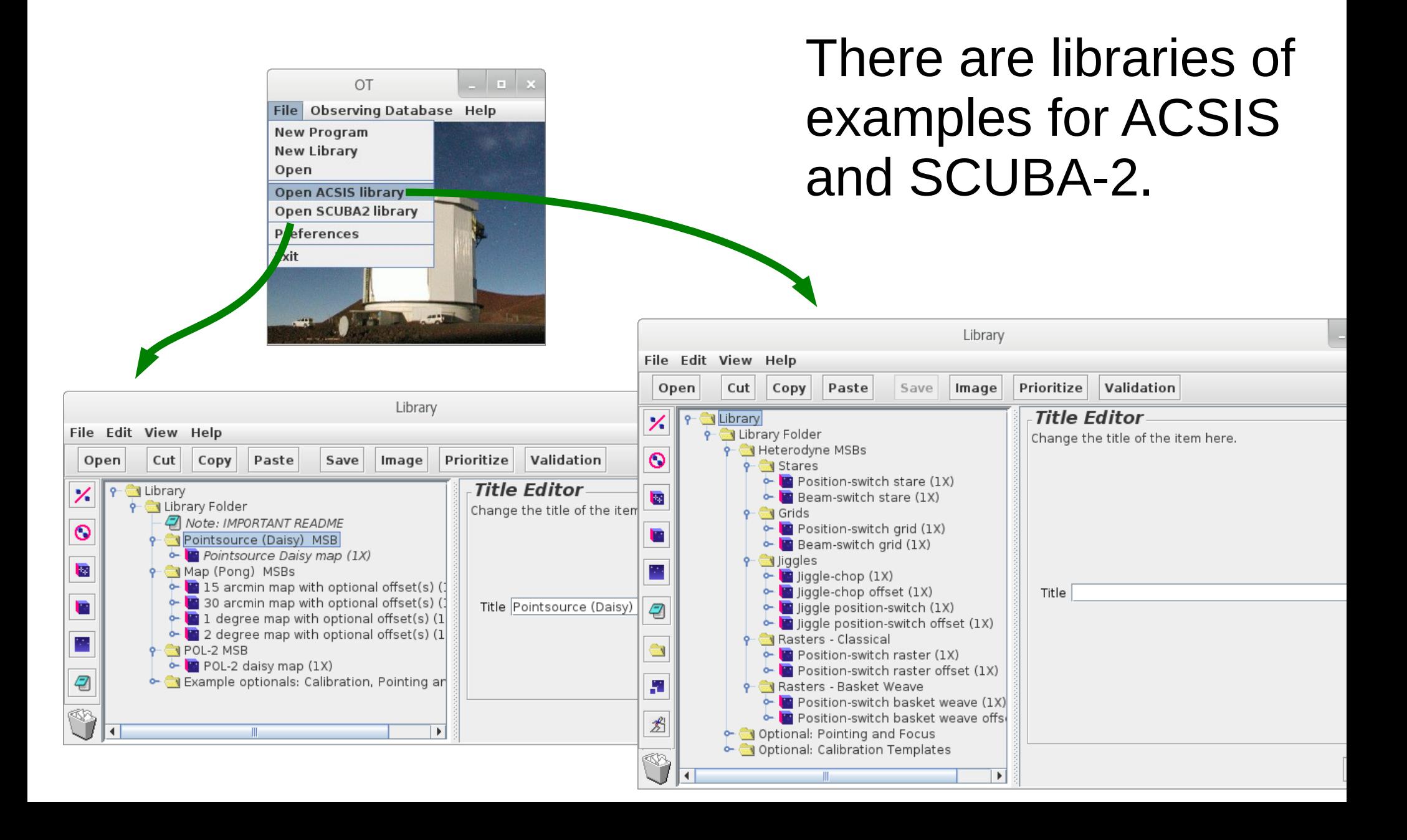

# Creating an MSB — the project

• A new project contains just the "program" entry.

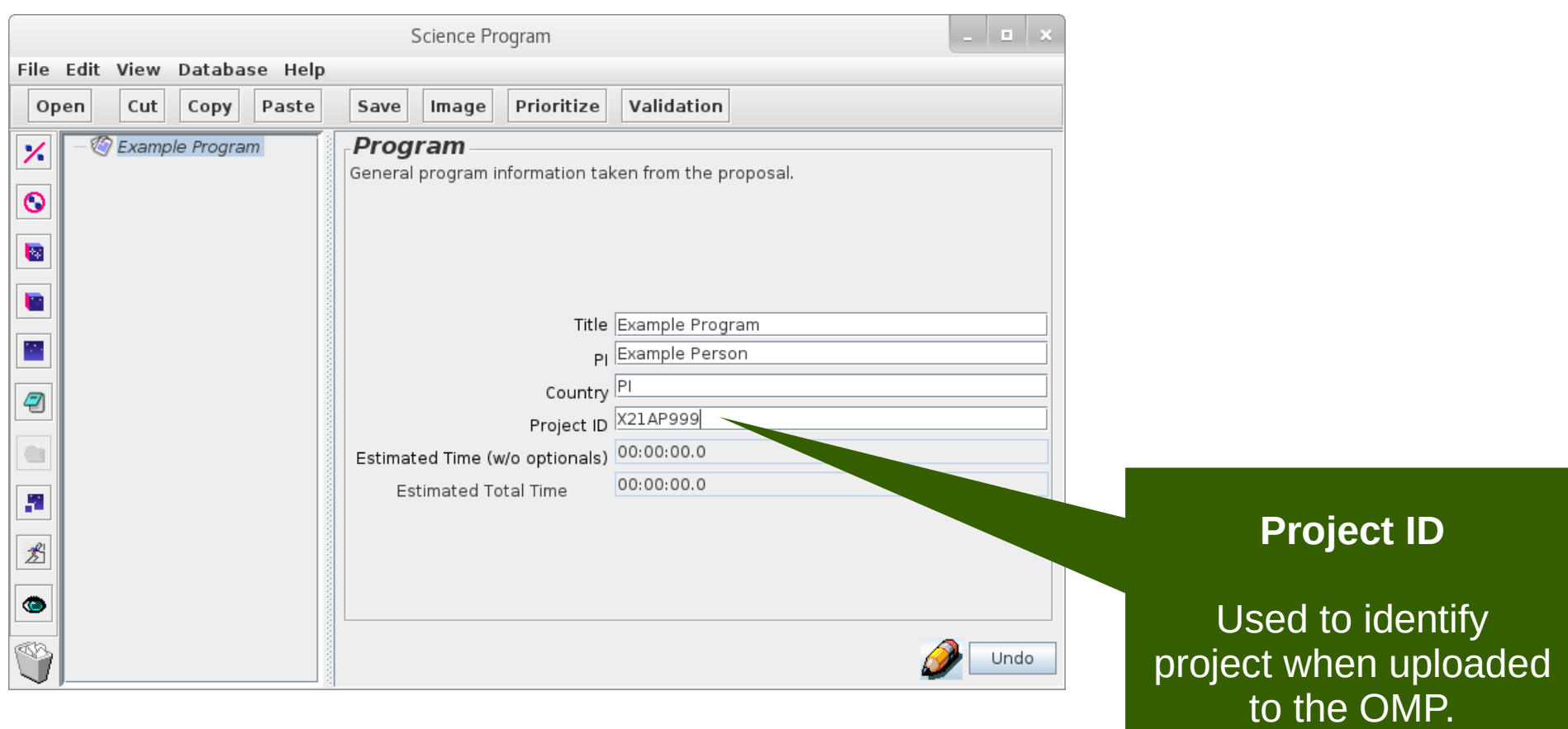

# Creating an MSB — the MSB folder

• An MSB can be added from the toolbar.

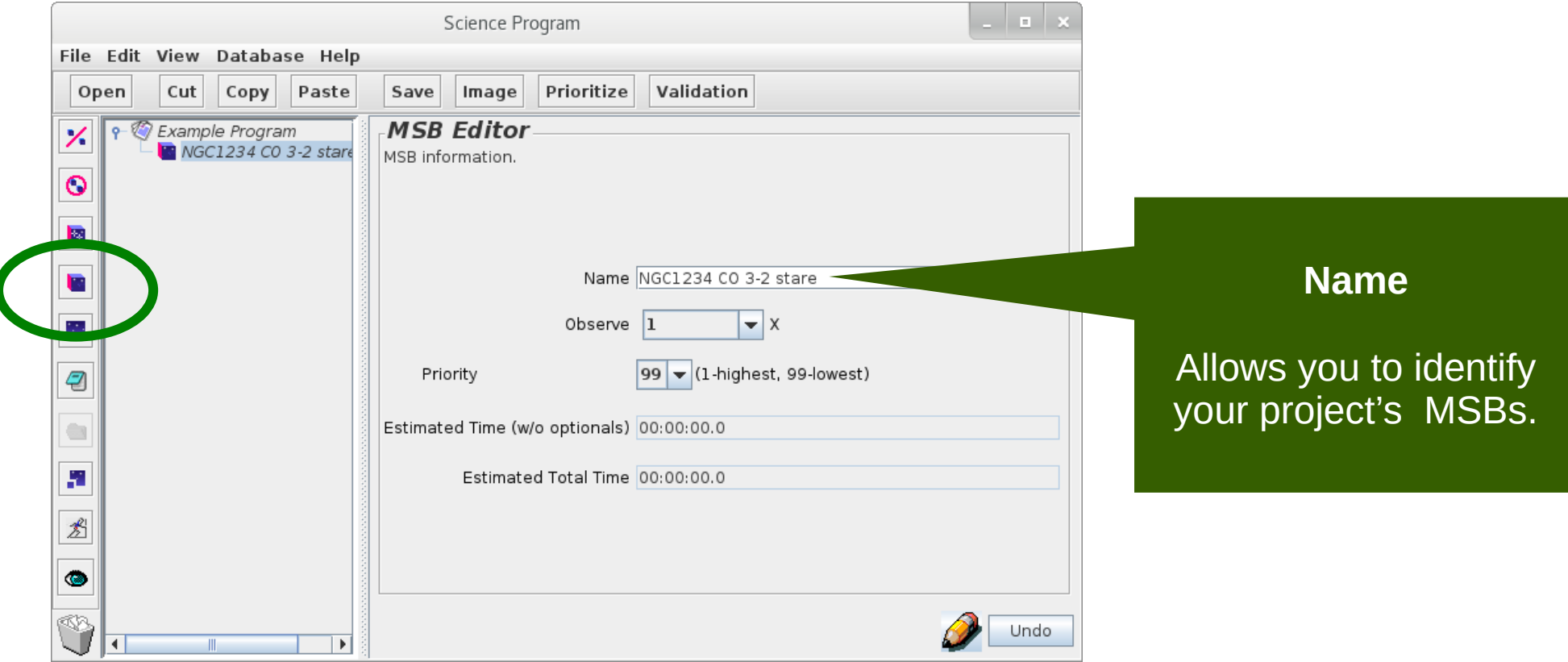

# Creating an MSB — the target

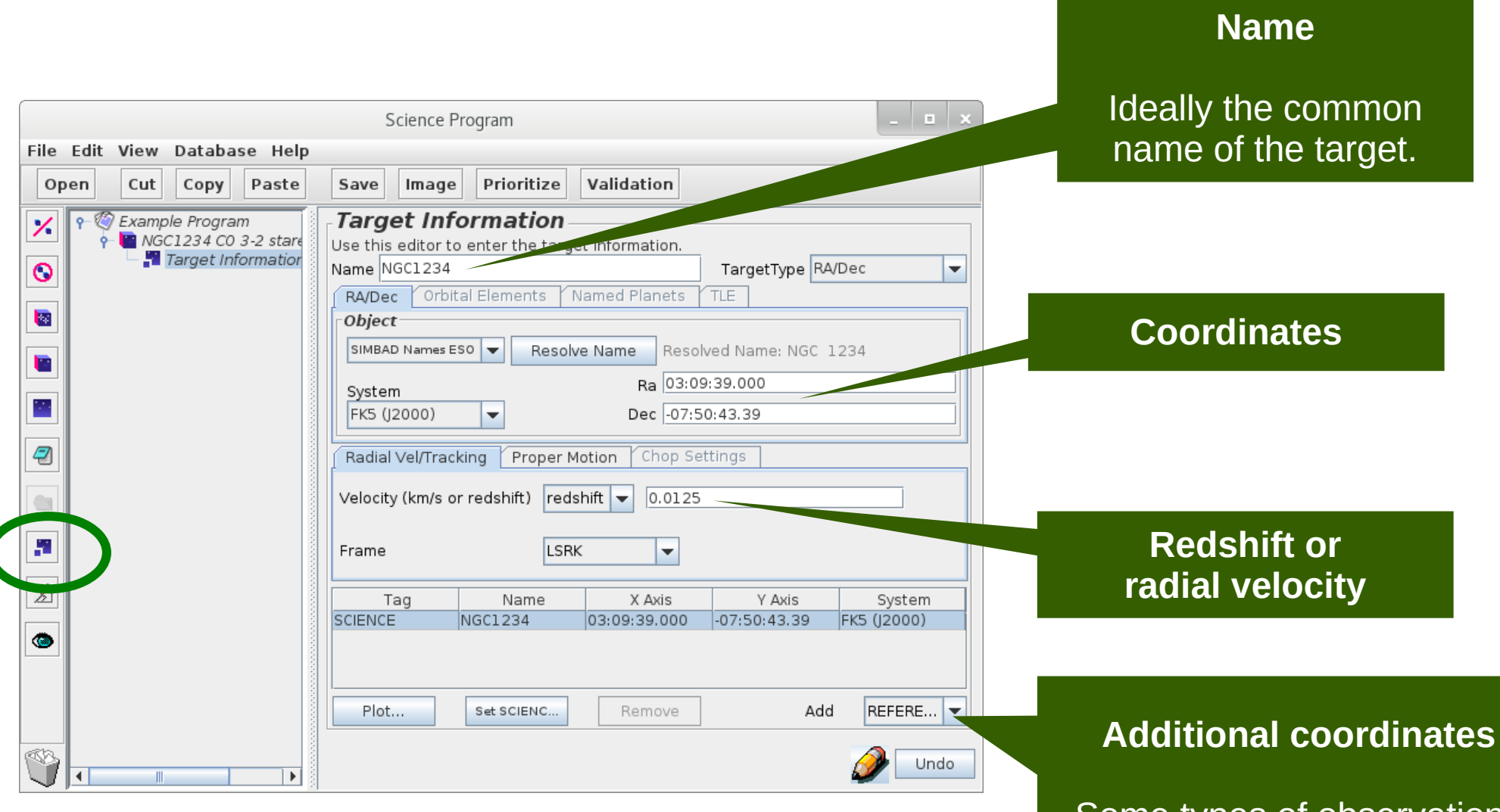

Some types of observations require a reference position.

# Creating an MSB — the instrument

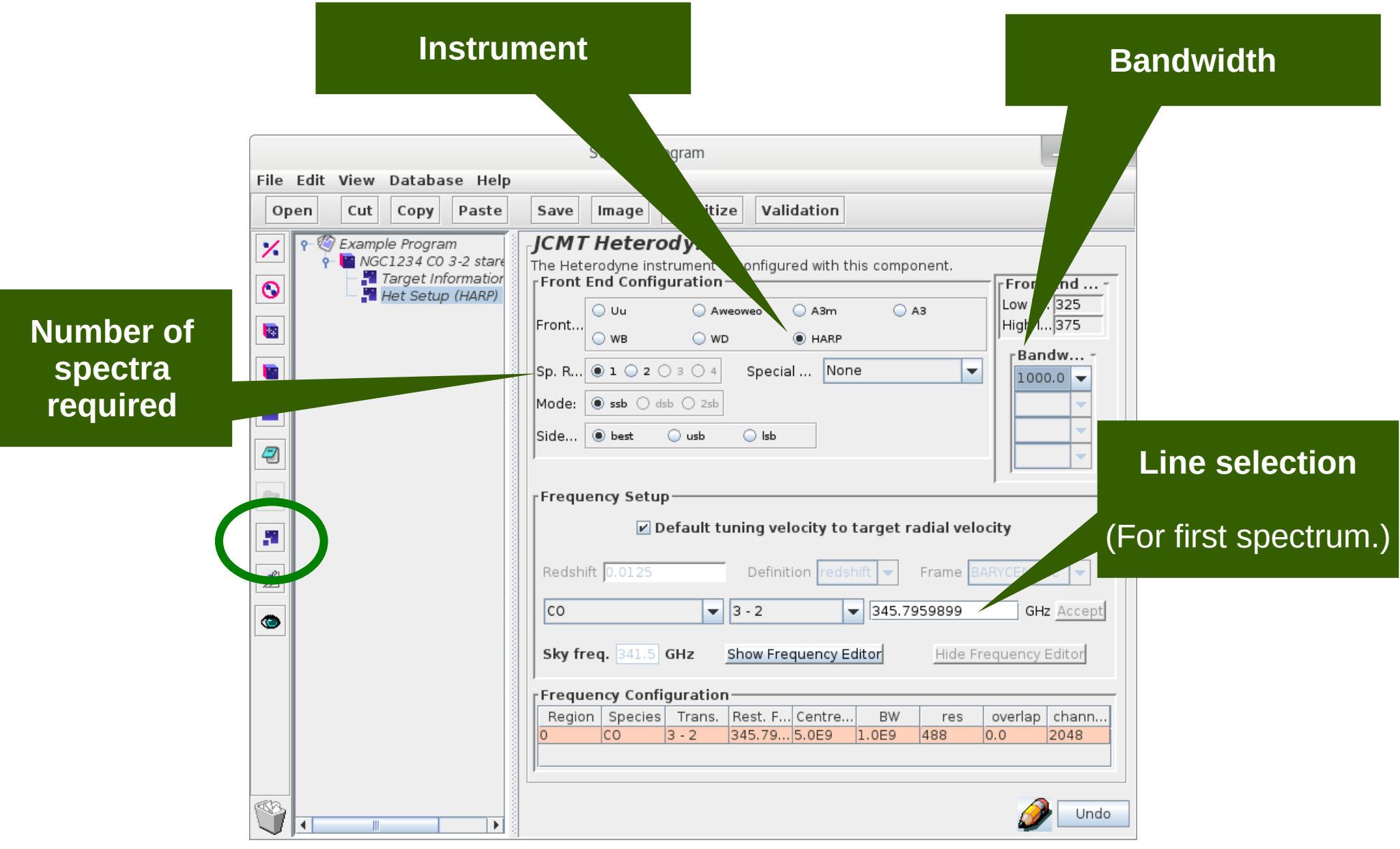

# Creating an MSB — chop iterator

- This MSB will use beam-switching ("chopping").
- A chop iterator is added configure chopping.

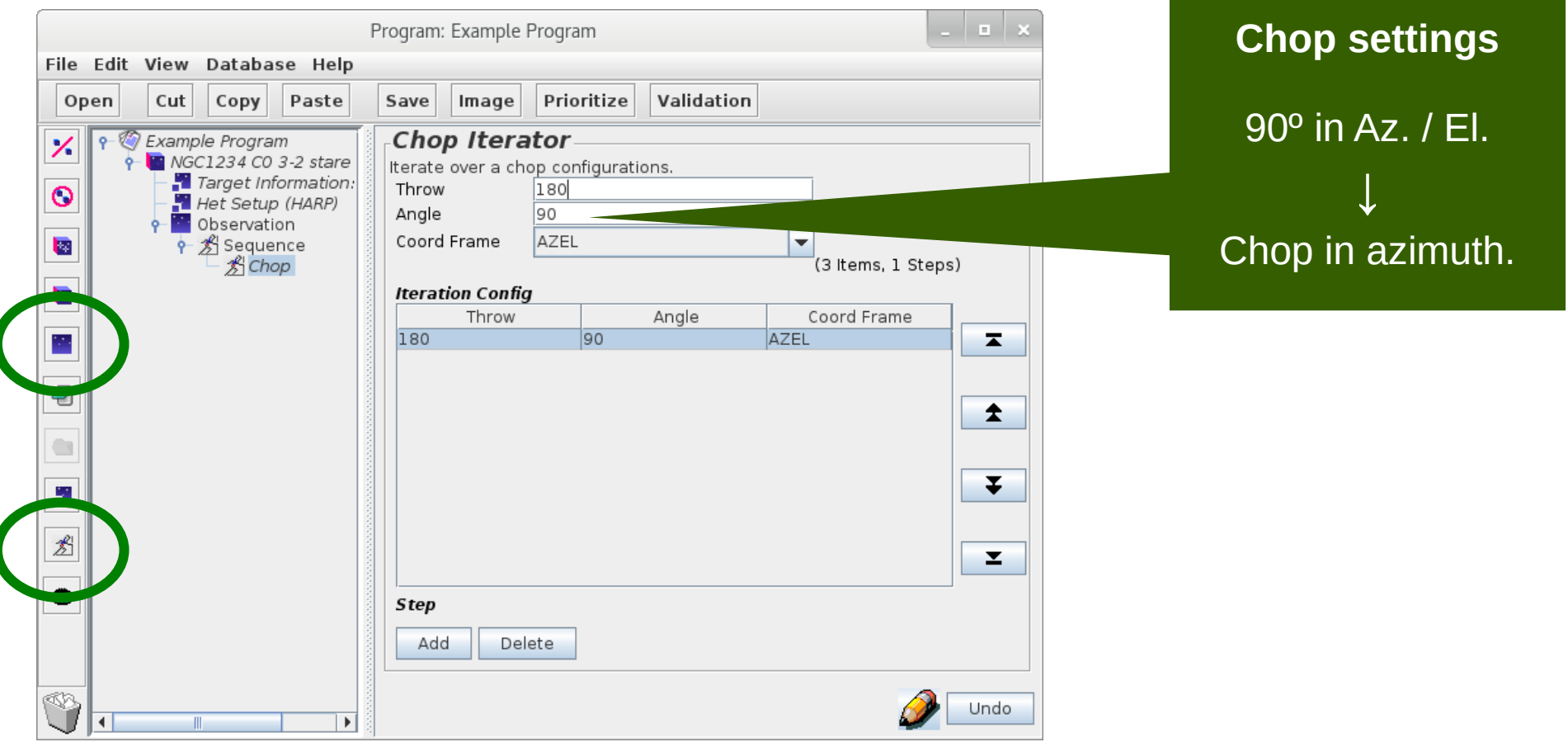

## Creating an MSB — stare eye

• An "eye" instructs the telescope to take data.

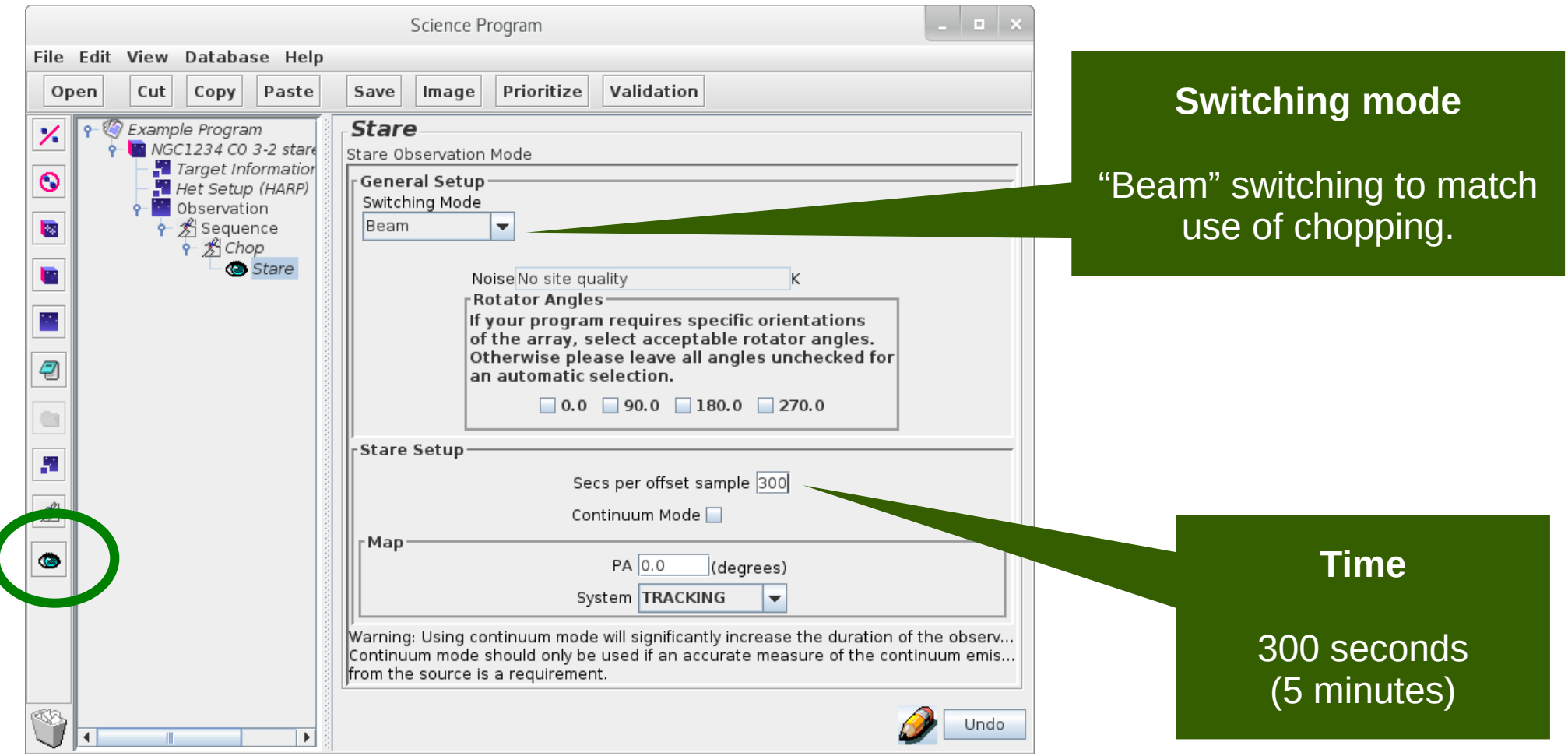

# The completed MSB

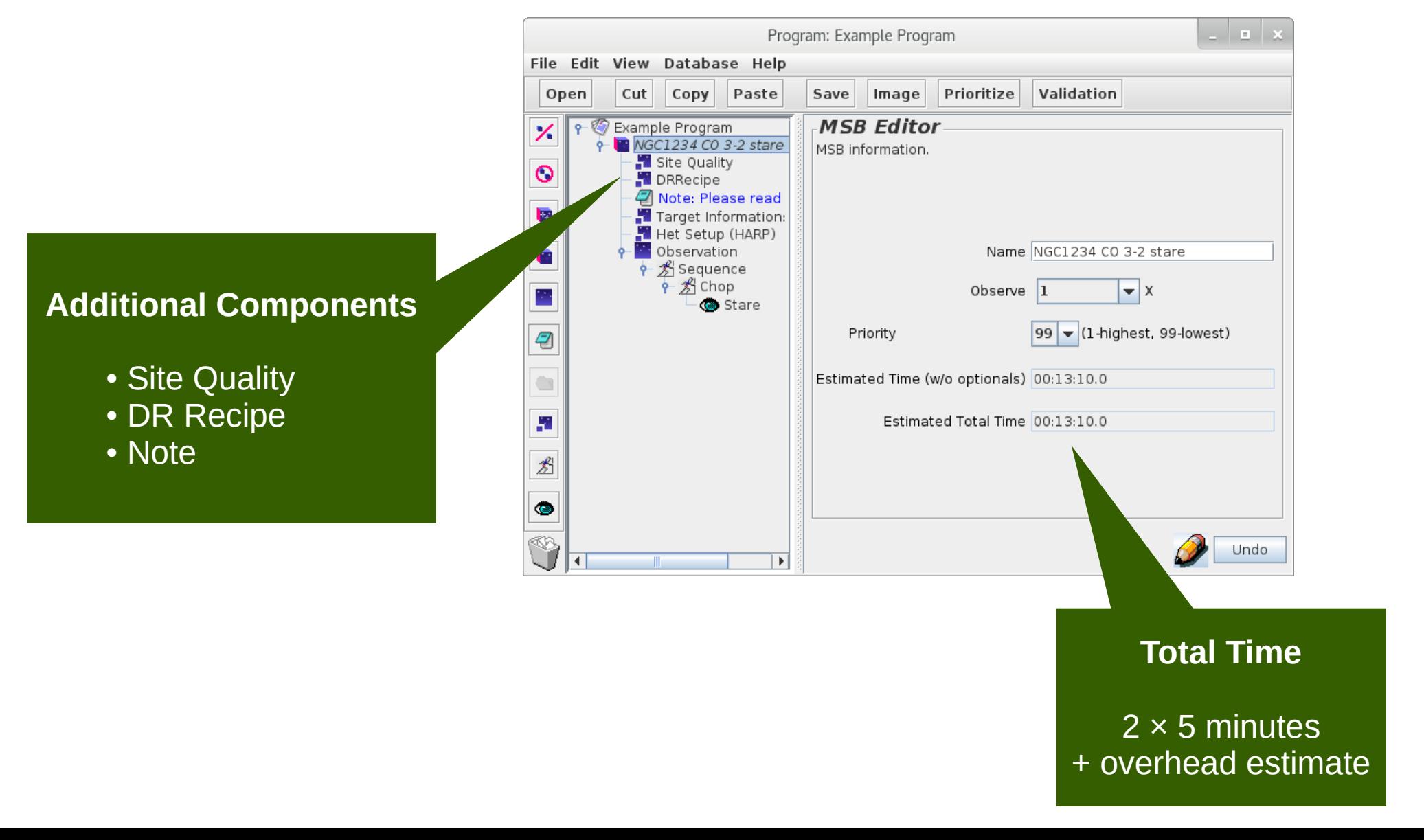

# The completed MSB — position editor

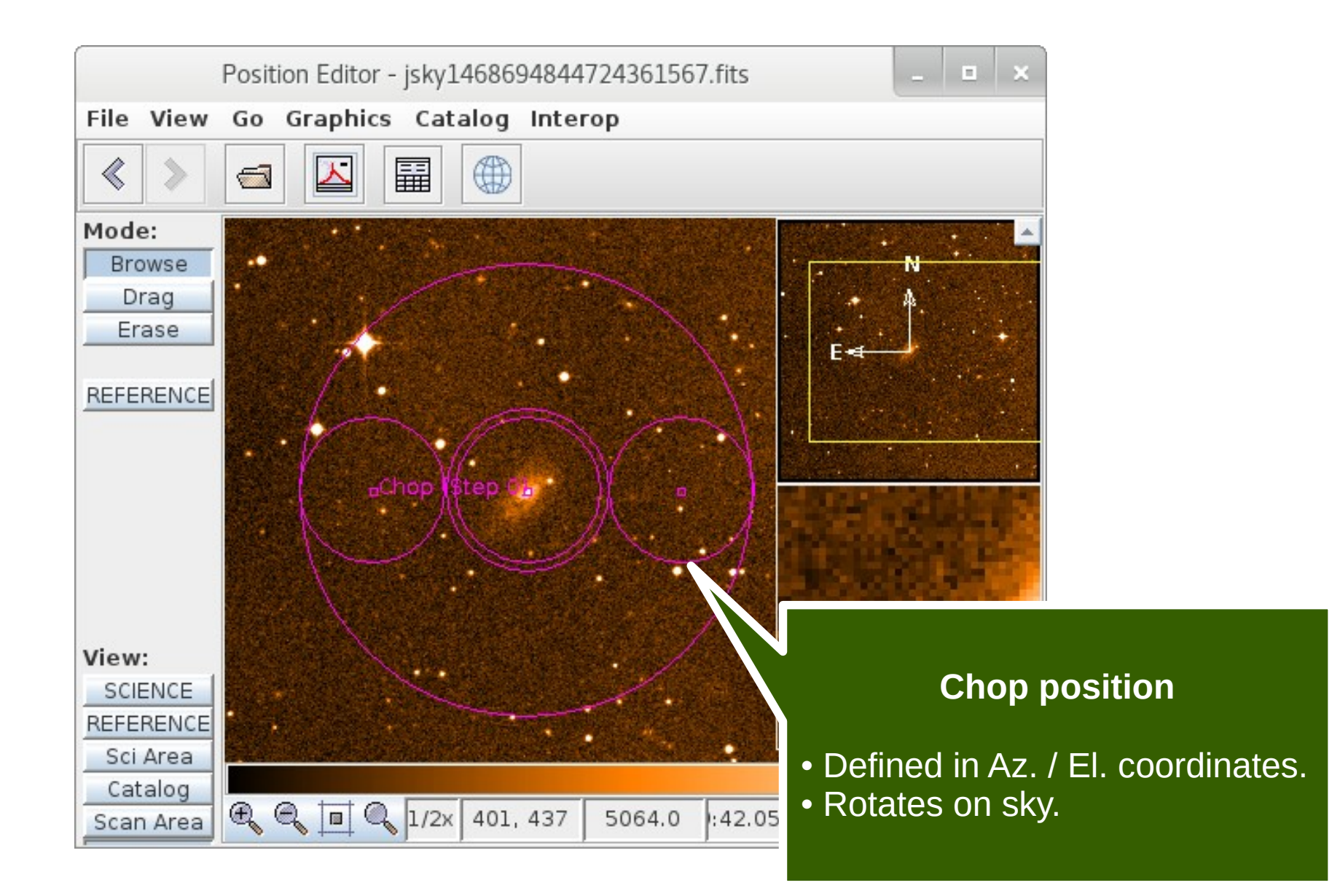

# Target information — tips

- Try to give the target's usual name.
	- Use the name you would want to see in the archive.

- Make use of offset iterators.
	- Define locations relative to a fixed target.

# Target information and MSB title

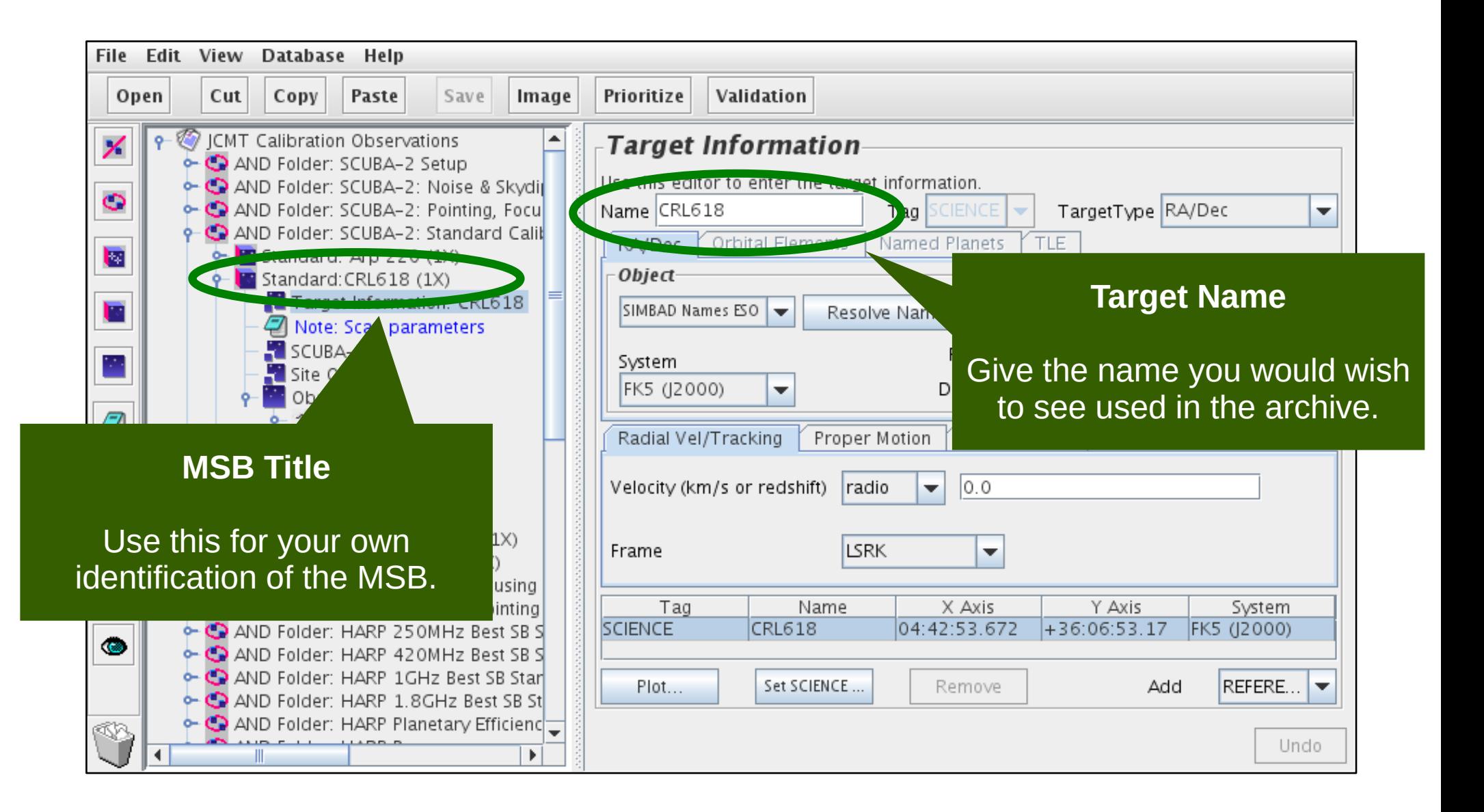

# Target information — FITS headers

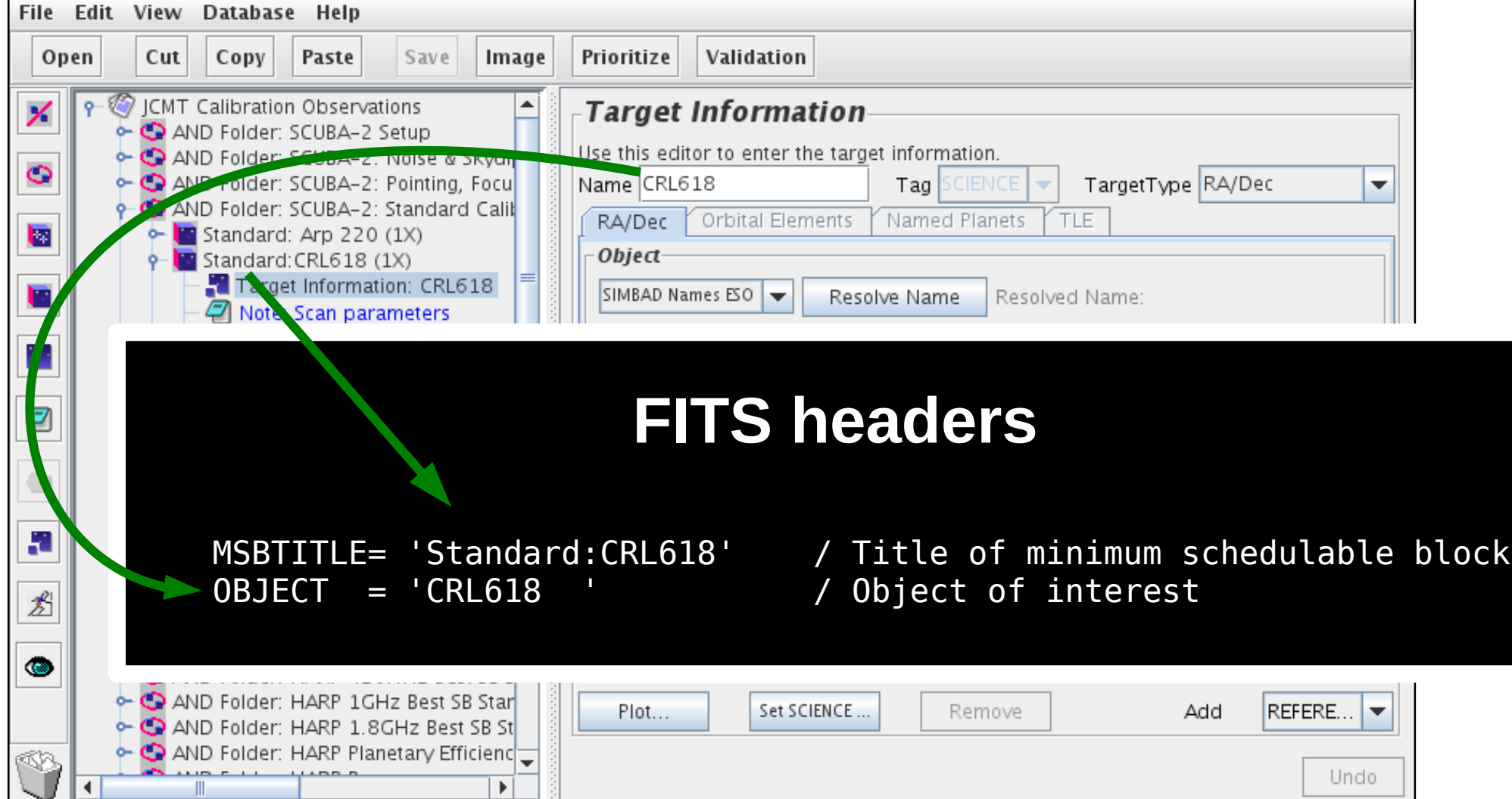

# Target information — CADC

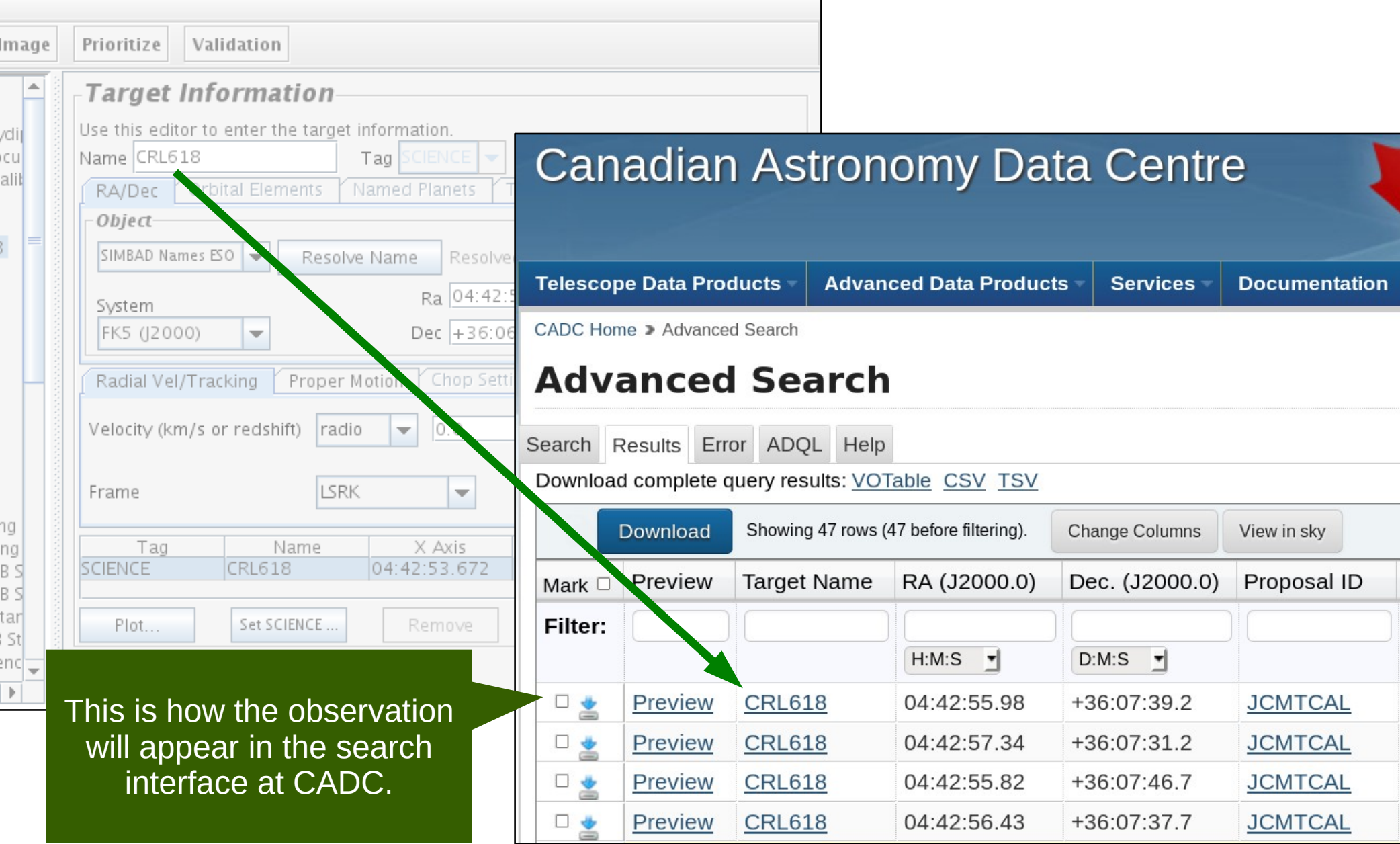

# Position editor — tips

- This can be used to visualize part of an MSB.
	- Scan areas.
	- Reference and offset positions.

- Common pitfalls.
	- Only shows the currently selected component.
	- Plotting tool only supports some projections.

#### Position editor — scan area

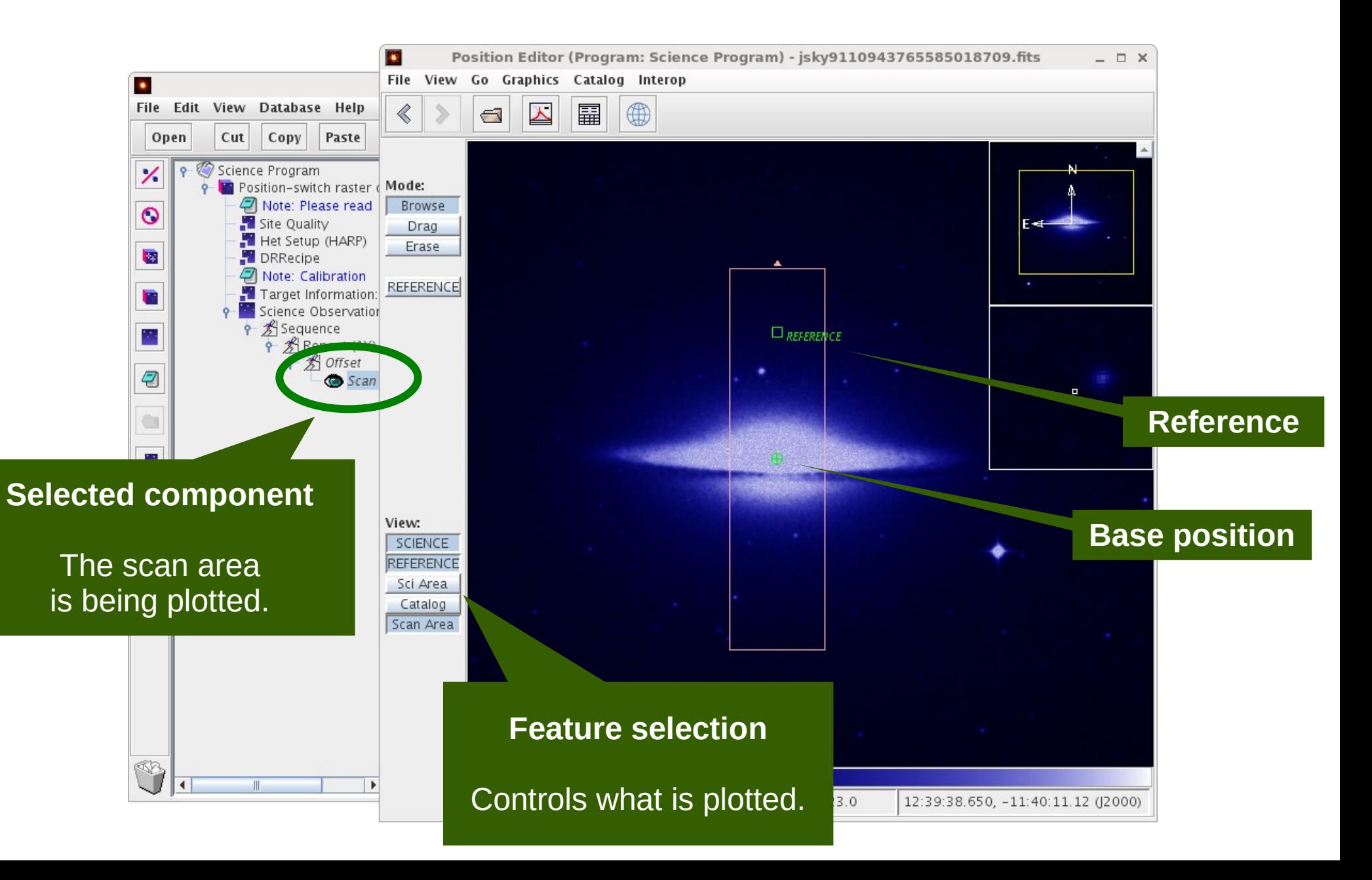

# Position editor — offset iterator

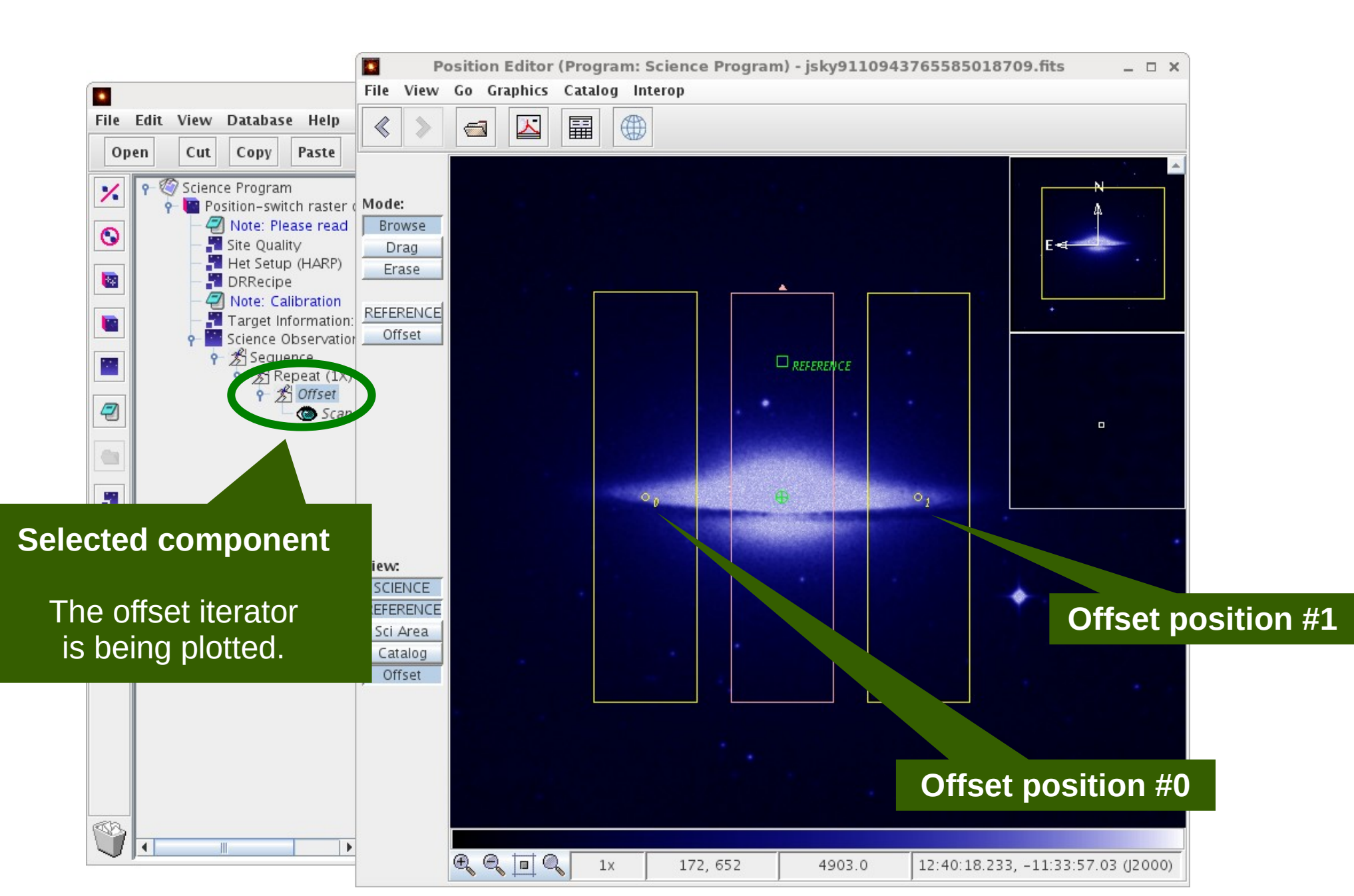

# JCMT OT Tips and Tricks

- Aims
	- Simplify science programs.
	- Avoid mistakes, e.g. copy & paste errors.

#### • OT features

- Inheritance.
- Folders.
- Survey containers.
- Validation.
- Common pitfalls.

# Inheritance — tips

- Science programs are hierarchical:
	- ◆ Top level ➔ Folder → MSB **→ Observation**

- Observations inherit options from parents.
	- Instrument, target, site quality, DR recipe, notes.

## Inheritance — example

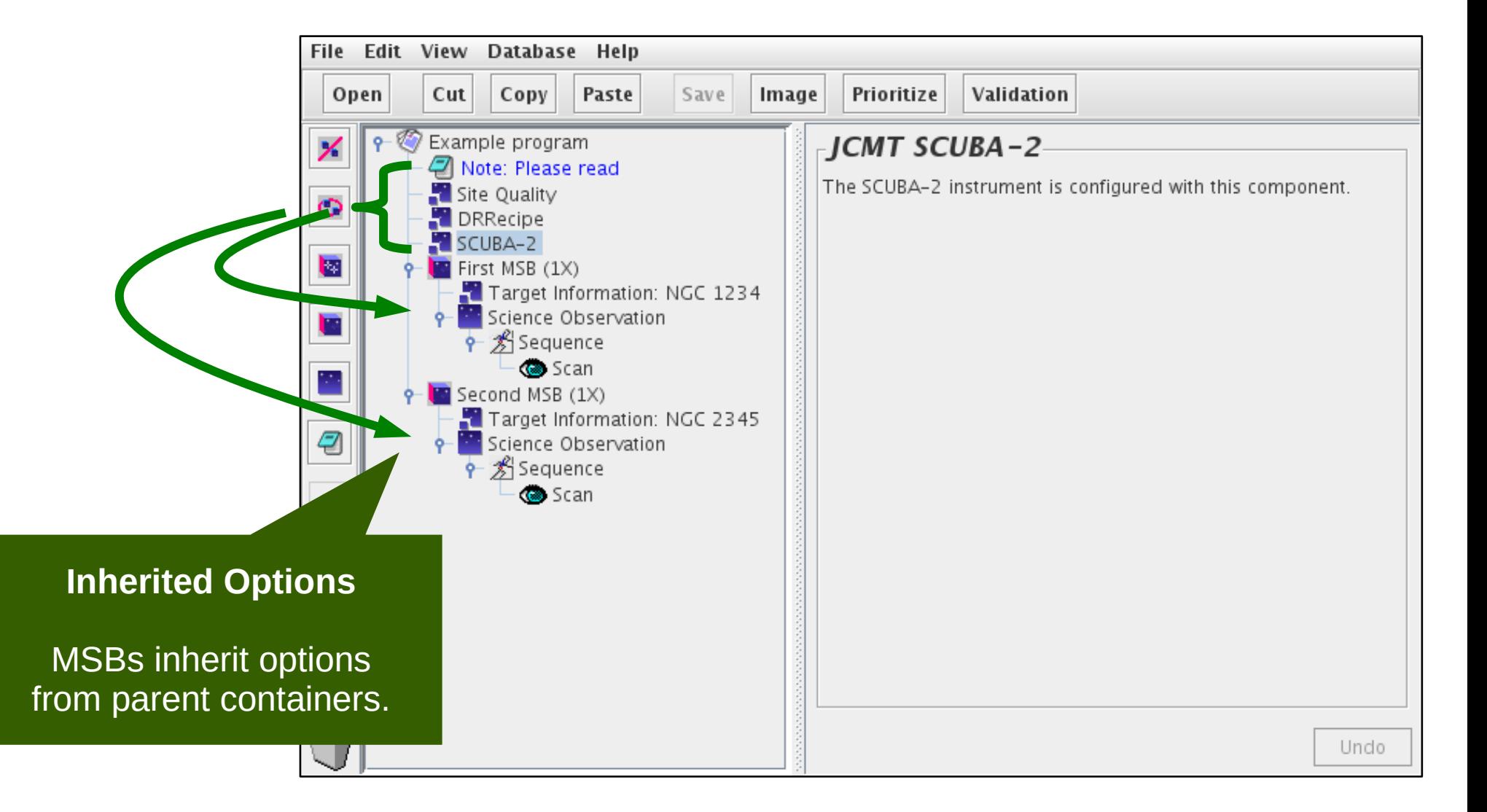

# Target information without inheritance

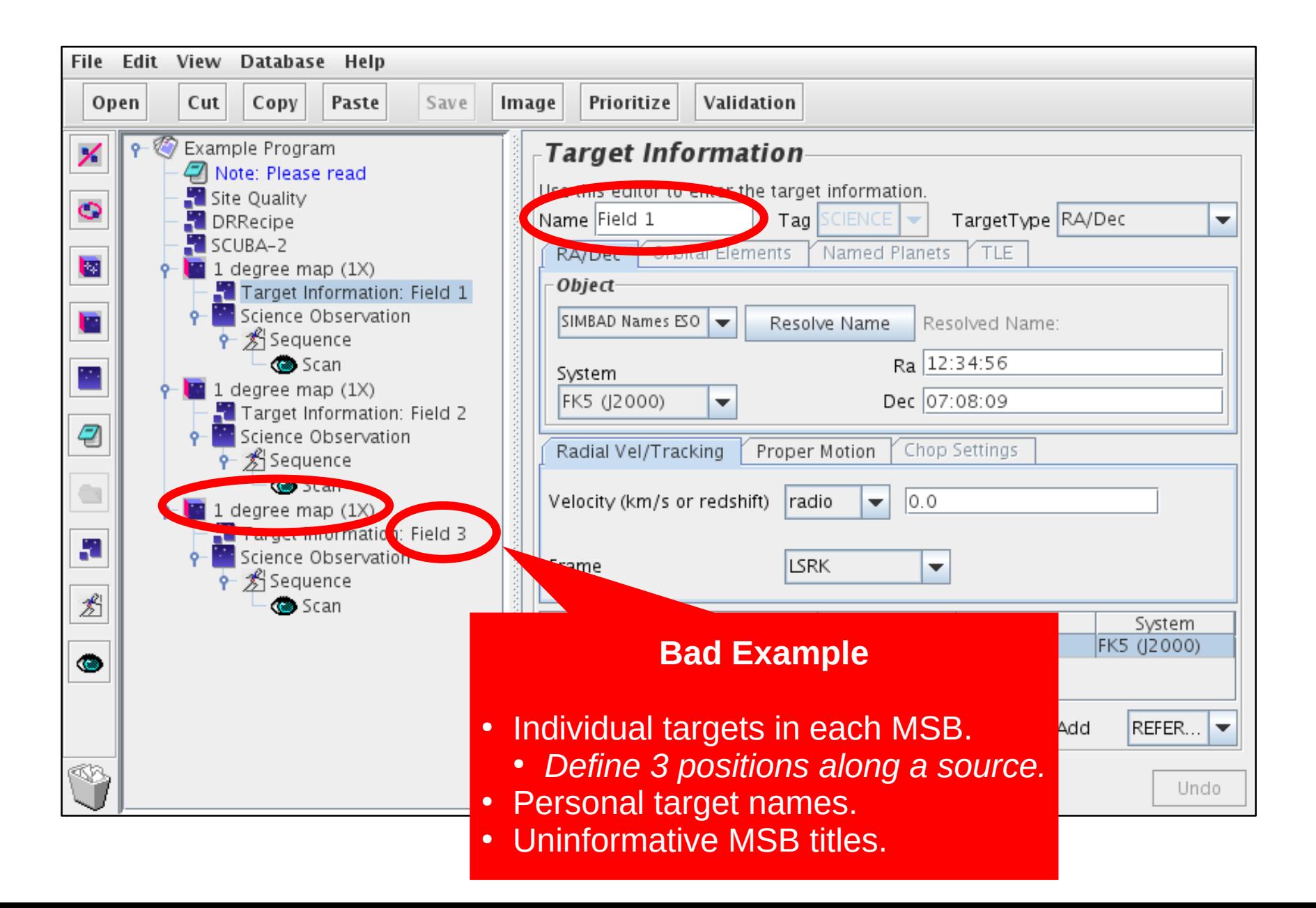

# Inheritance — target information

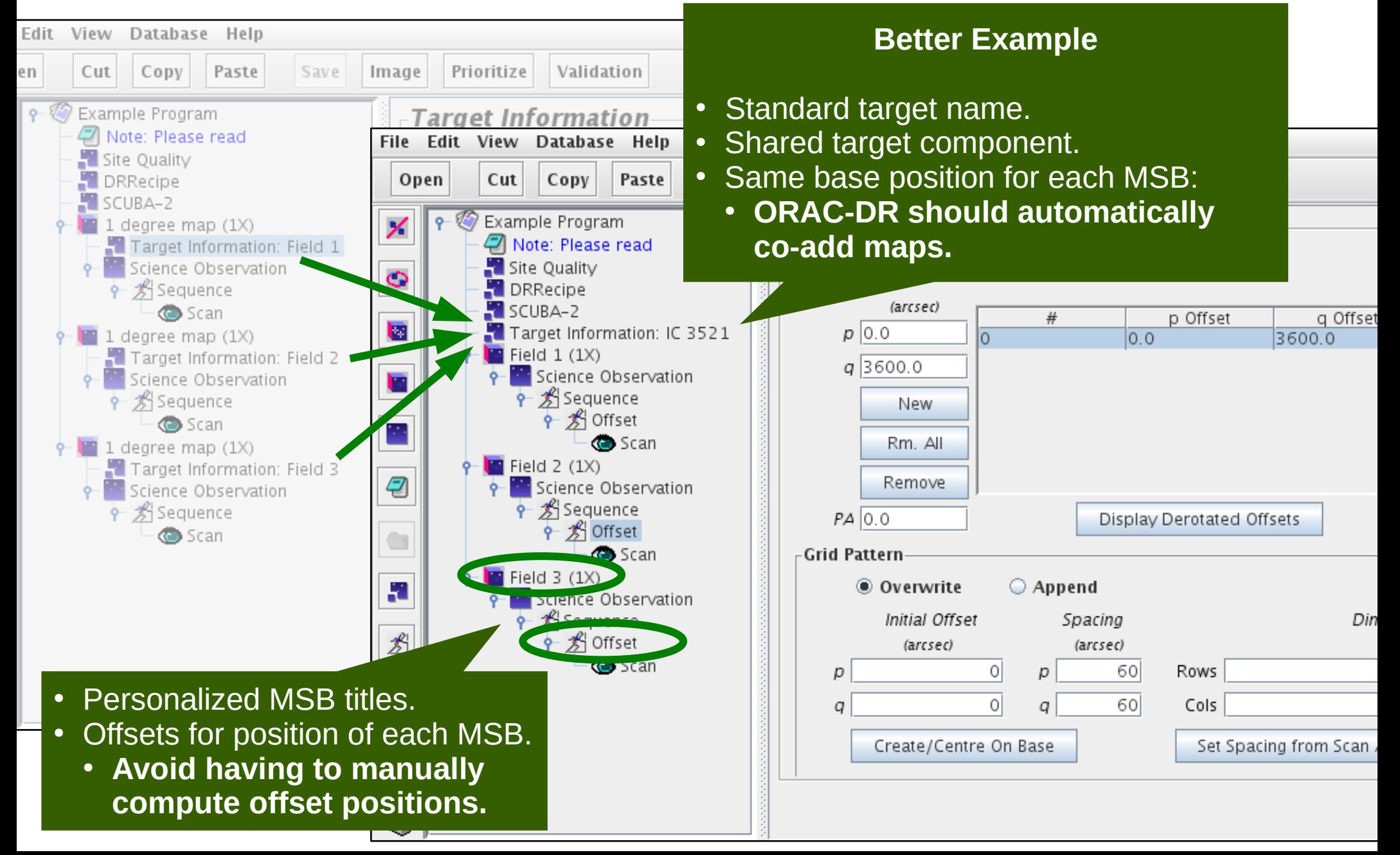

#### Inheritance — notes

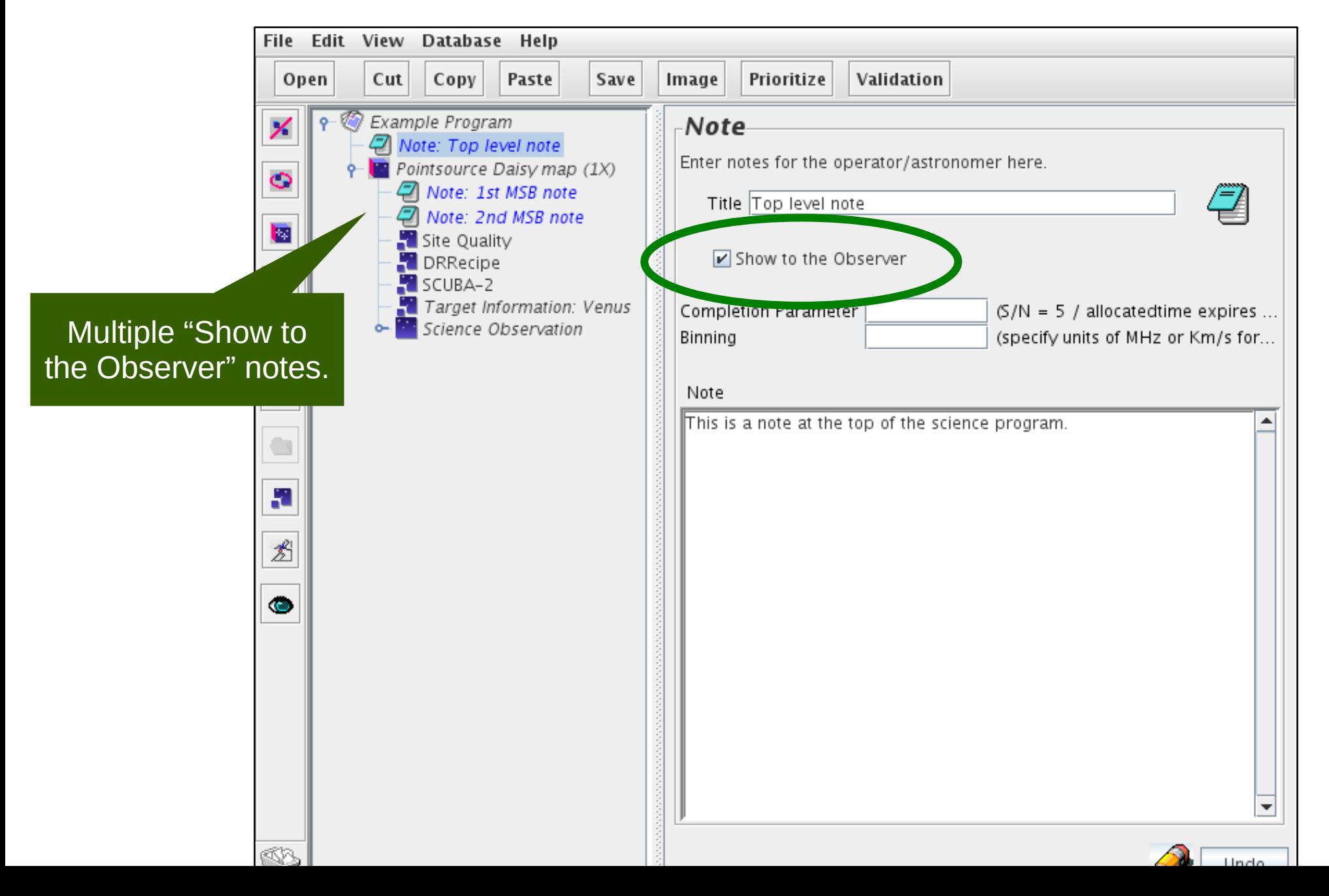

# Inheritance — notes in QT

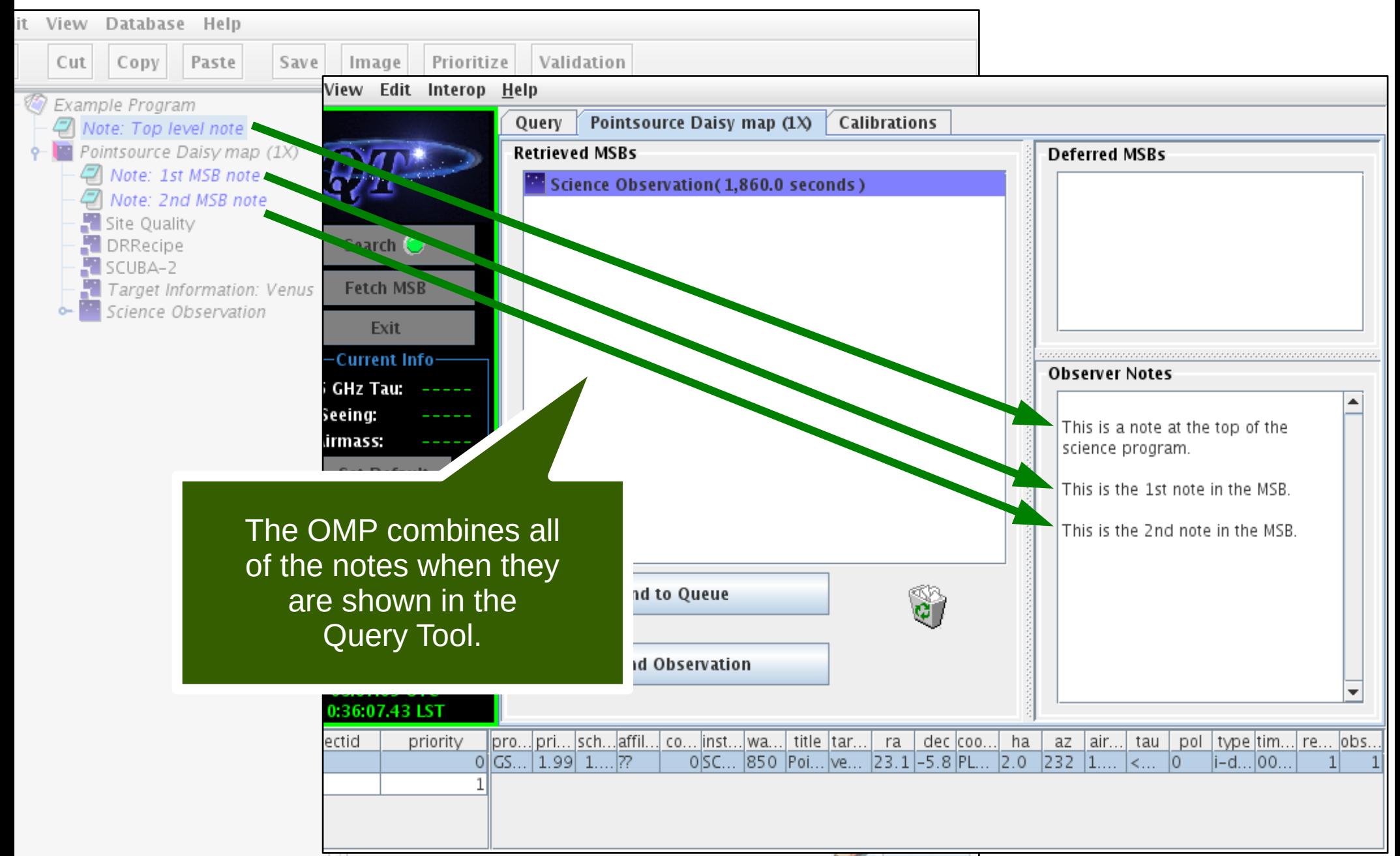

#### Inheritance — warnings

- Parent options **after** the MSB are included too.
- Some components need to be able to find other components:
	- DR recipe must be at same or lower level than instrument.
	- Heterodyne setup must be at same or lower level than target information when using target's radial velocity.

## Folders

• "AND" folders

– Organize MSBs into groups.

- "OR" folders
	- Select from alternative MSBs.

### "AND" folders

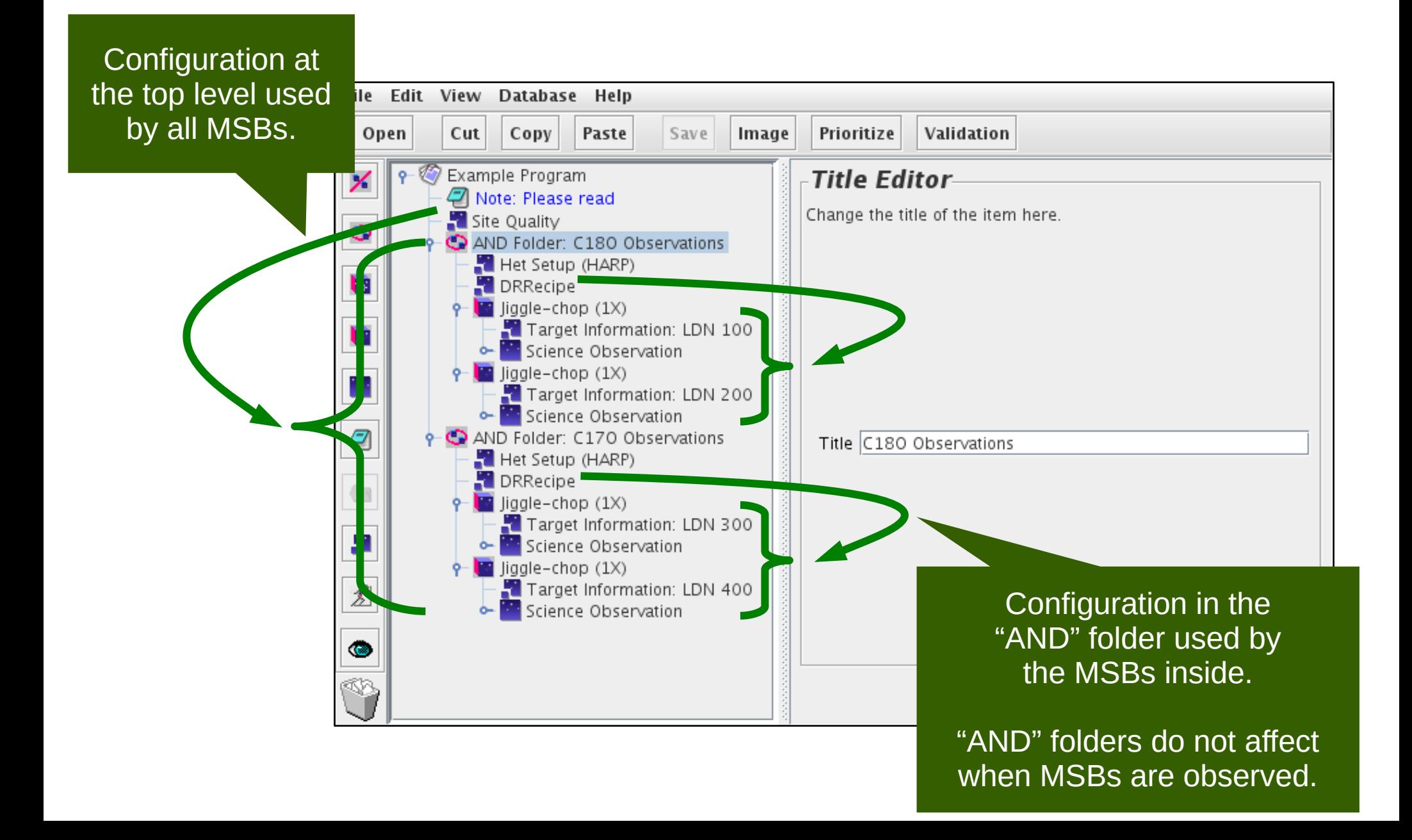

### "OR" folders

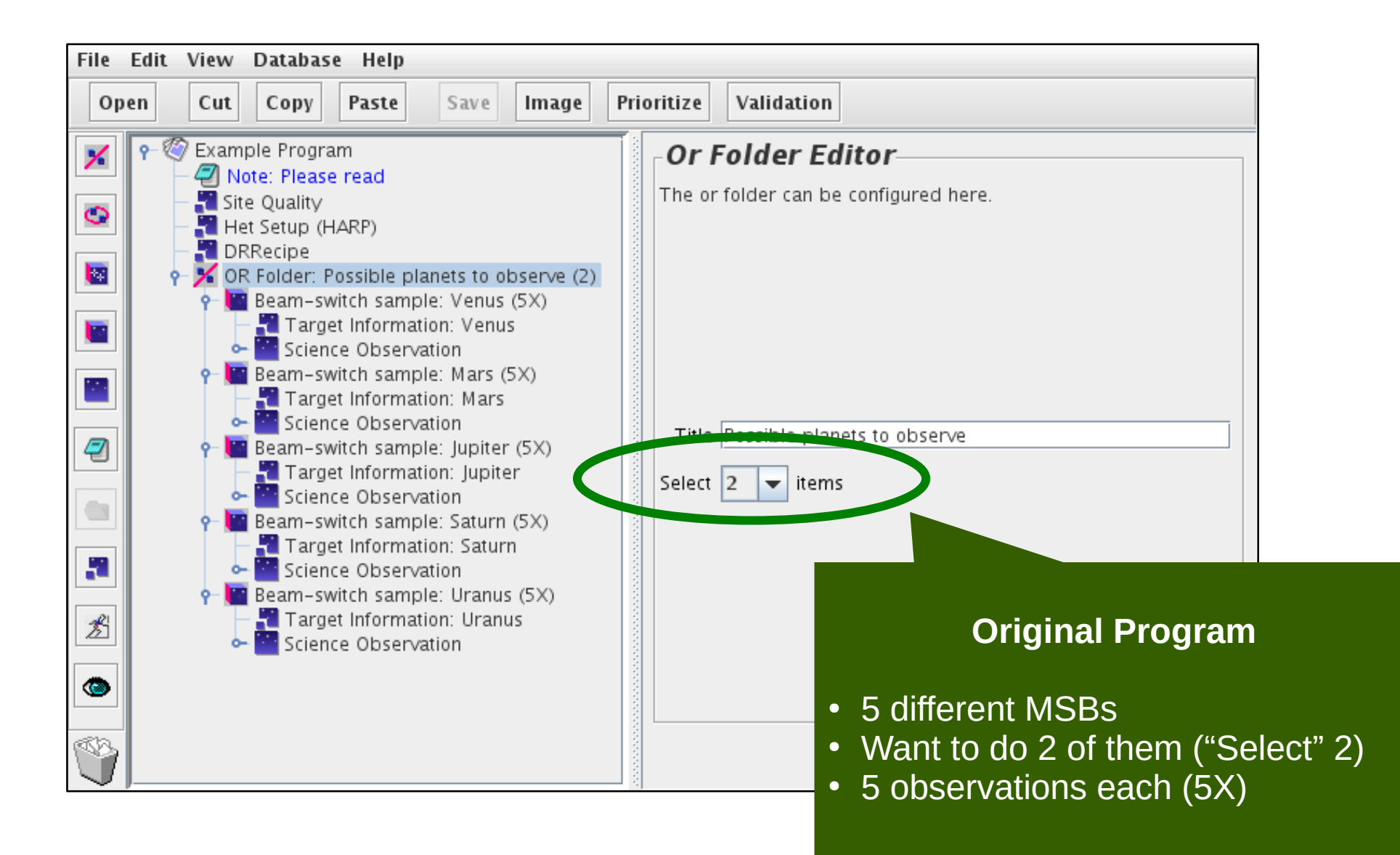

# "Or" folders — during selection

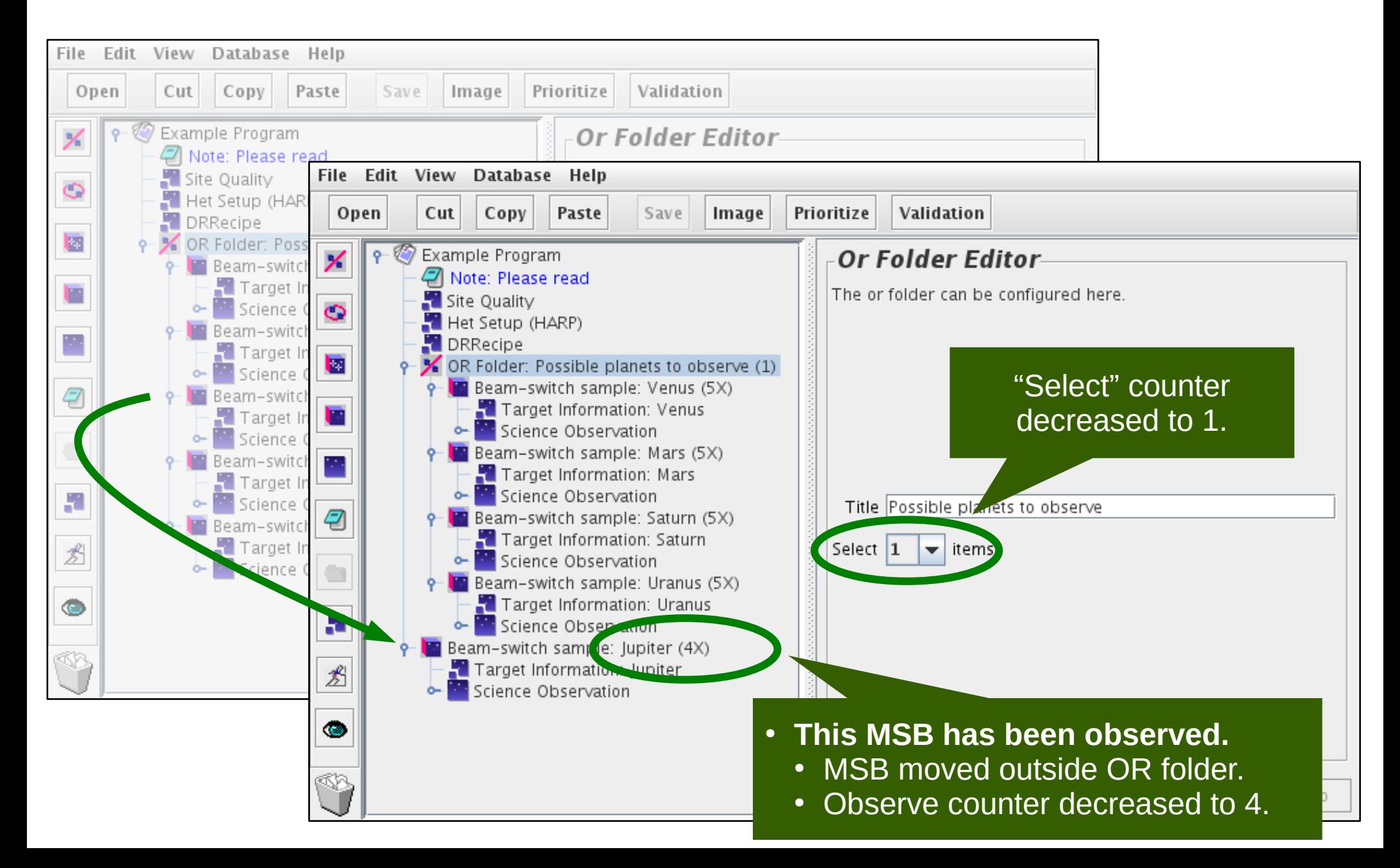

## "Or" folders — after selection

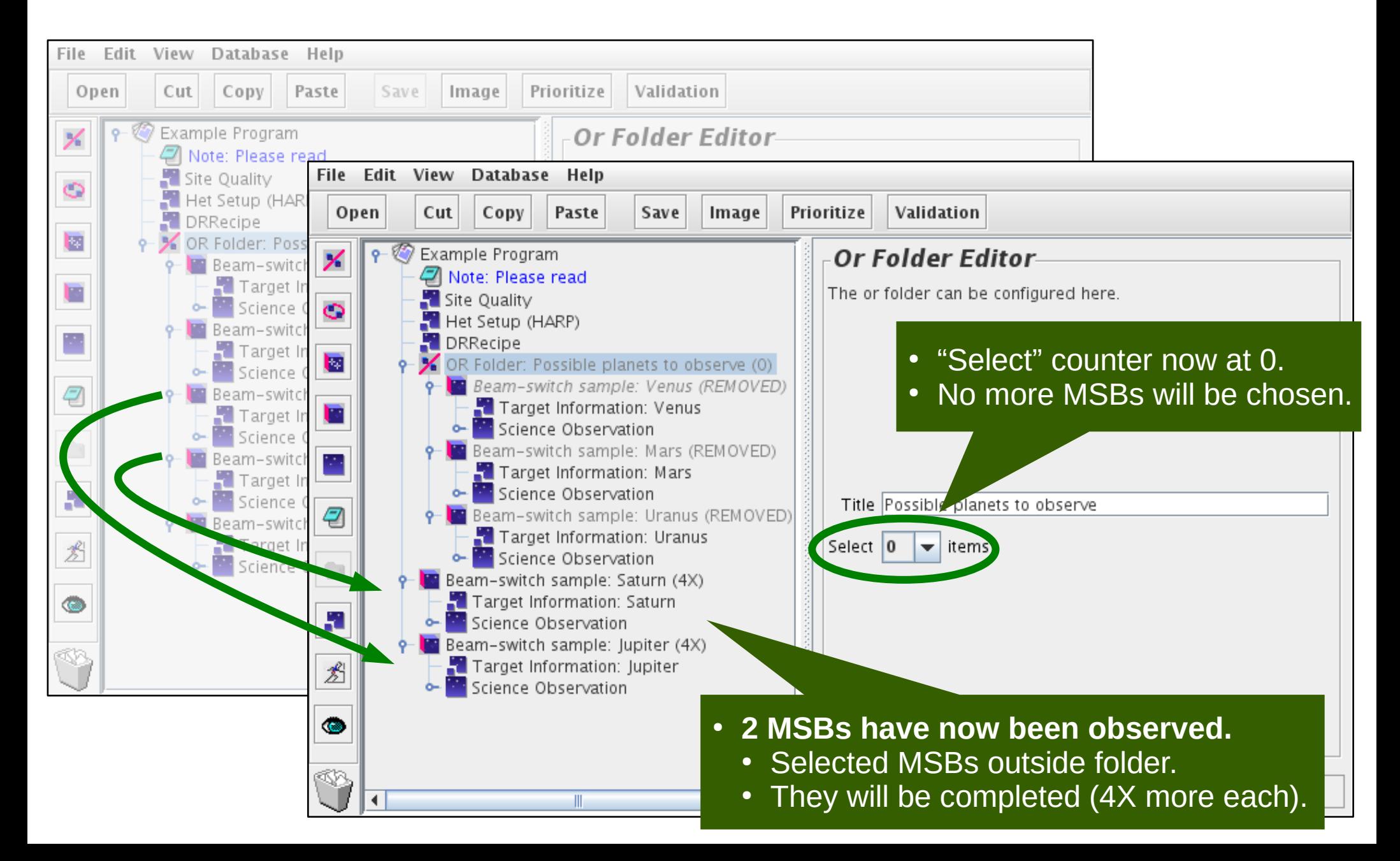

#### Survey containers

• Repeat an observation for multiple sources.

• Source list can be loaded from a file.

# Survey container — example

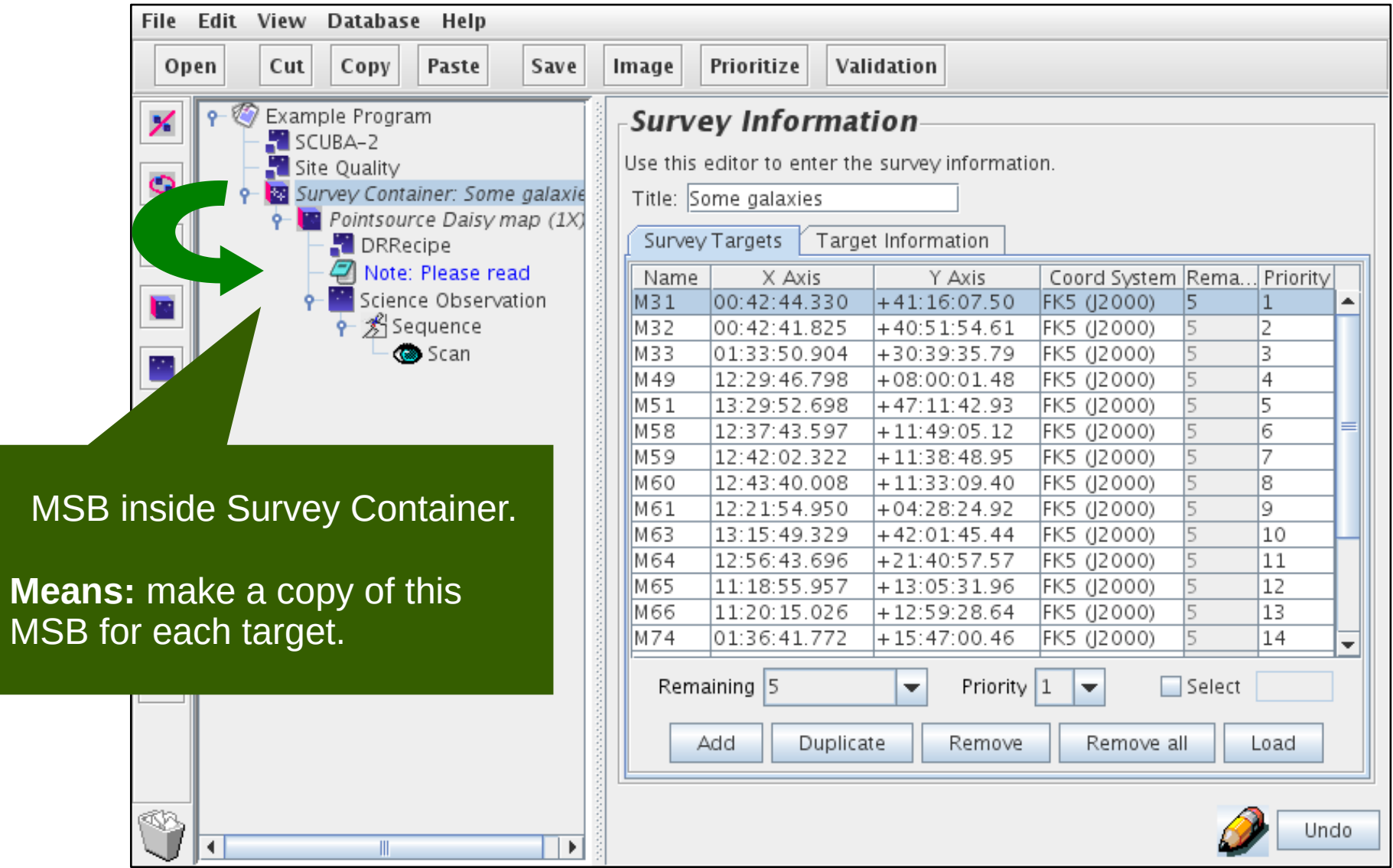

# Survey container — in the OMP

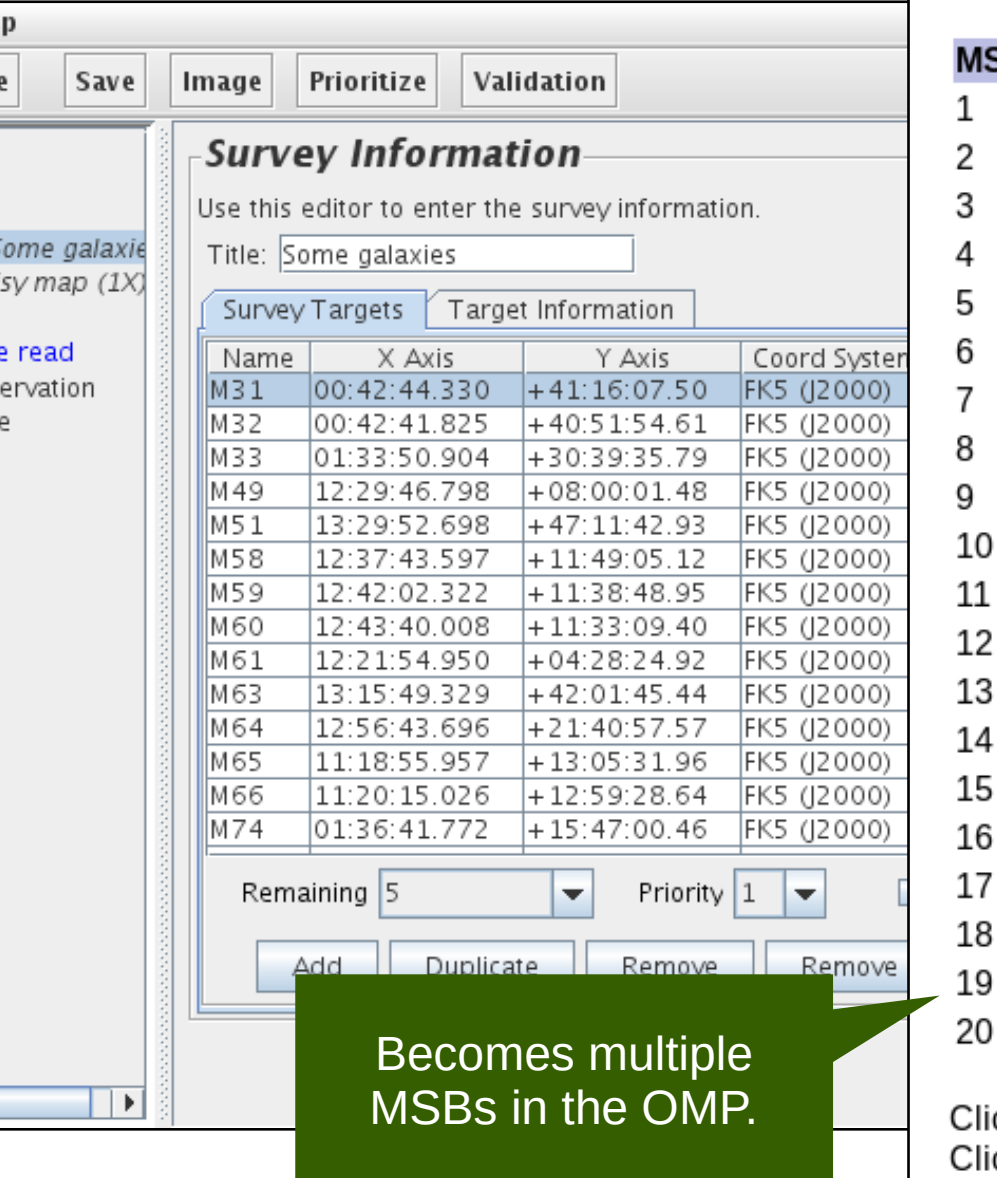

#### **MSBs remaining to be observed:**

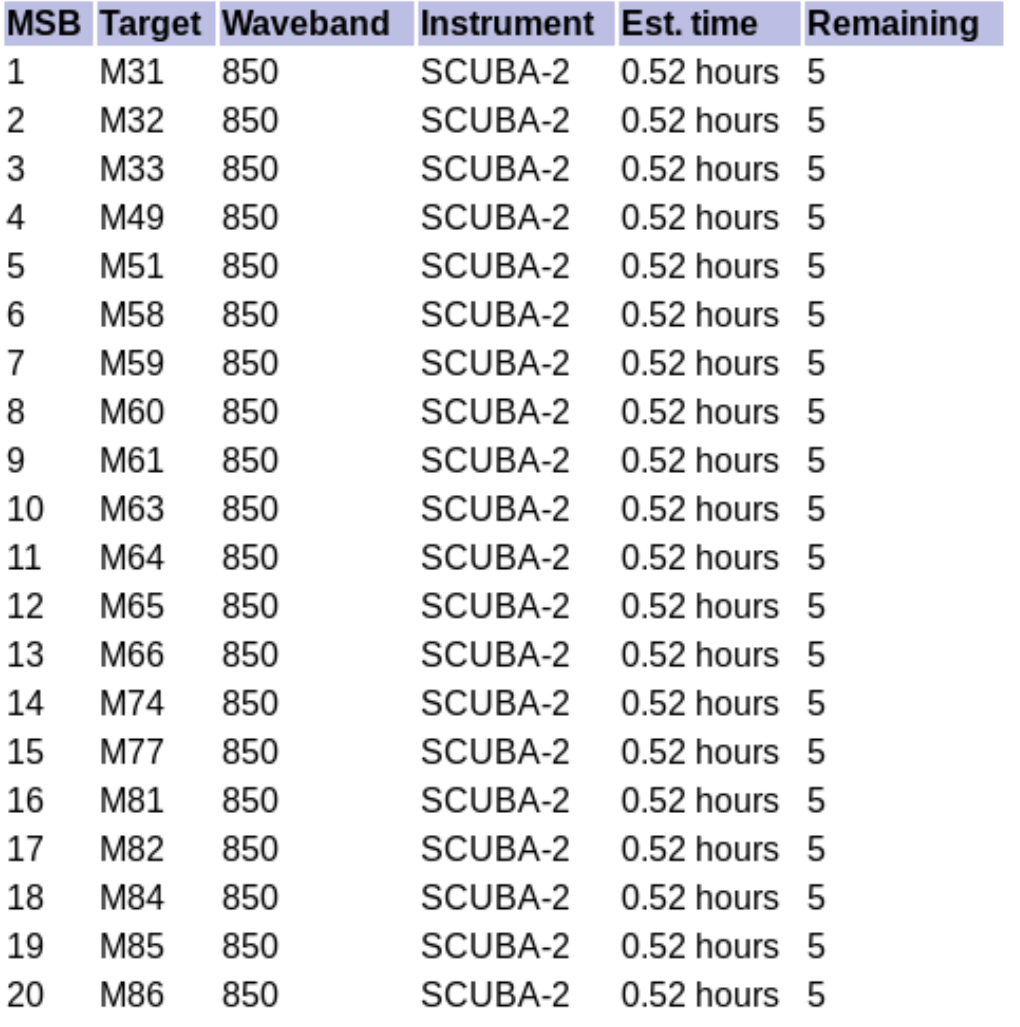

ck here for more details on the science program.

ck here to download or plot the regions observed in this program.

# Survey container — fetched MSB

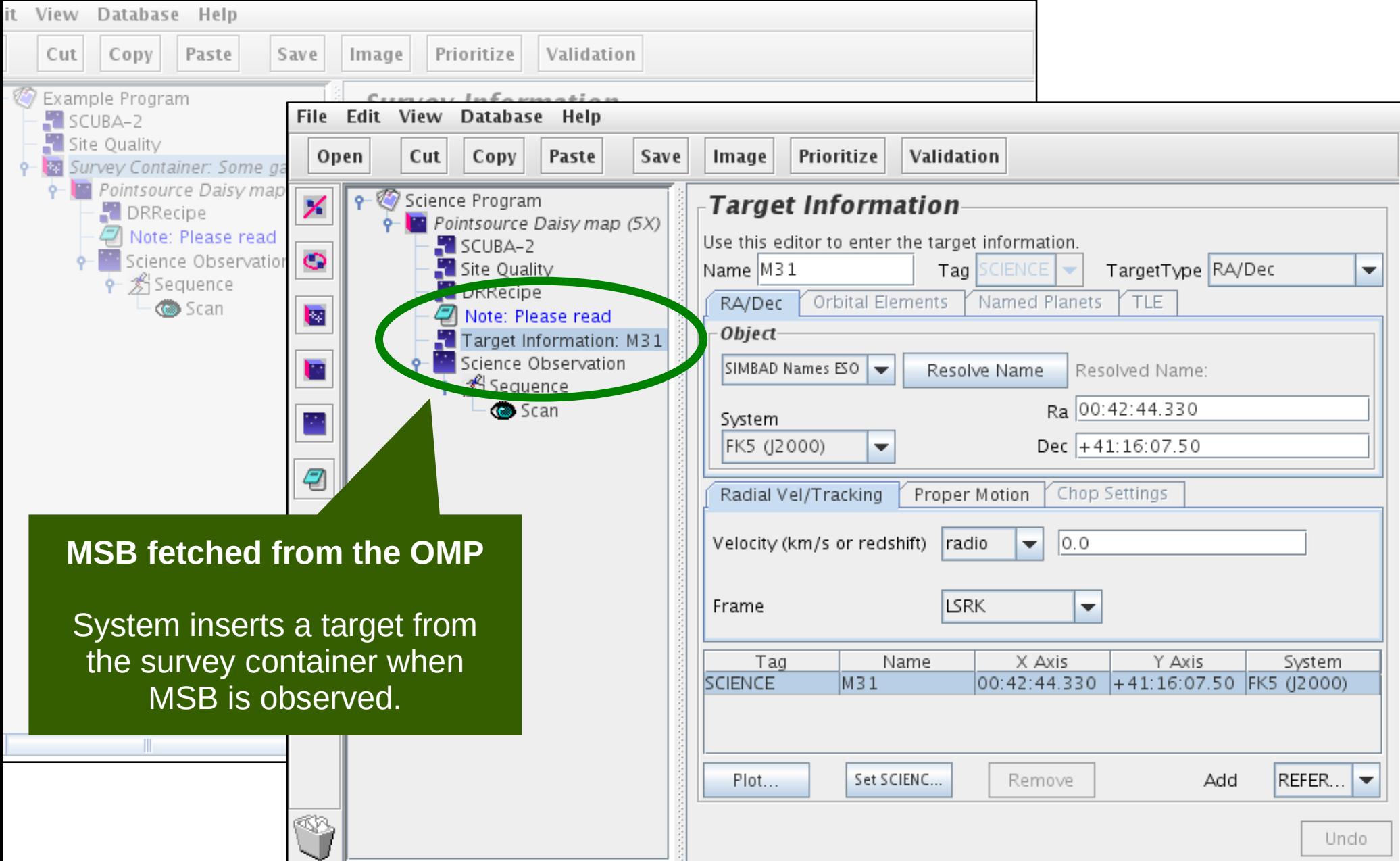

# Survey container in MSB

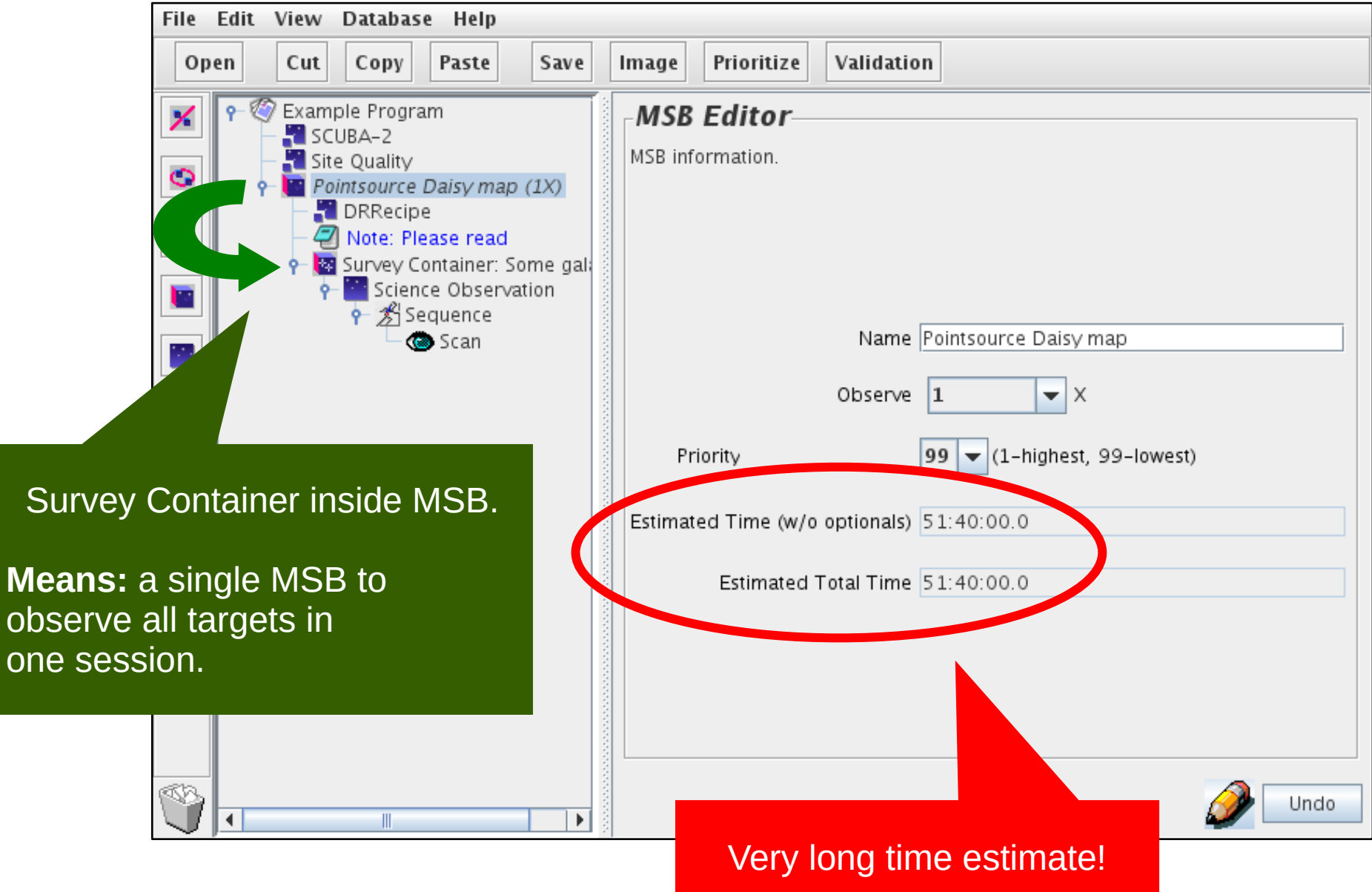

 $Me$ 

# Survey container in MSB — OMP

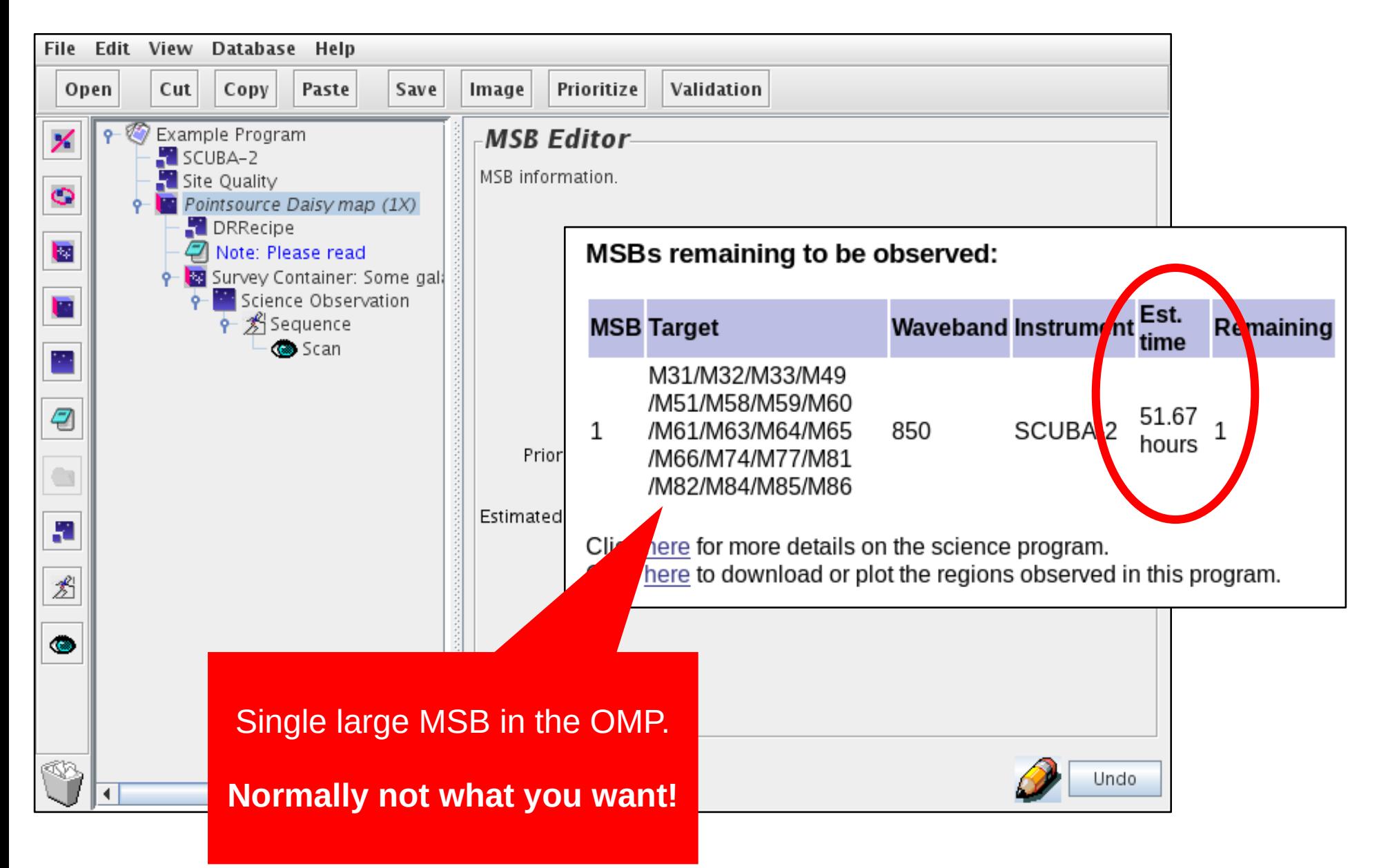

### Validation — overview

- Validation of a single MSB:
	- Internal check only.
- Validation of whole program:
	- Internal check of each MSB.
	- XML schema validation of program.

# Validation — internal check

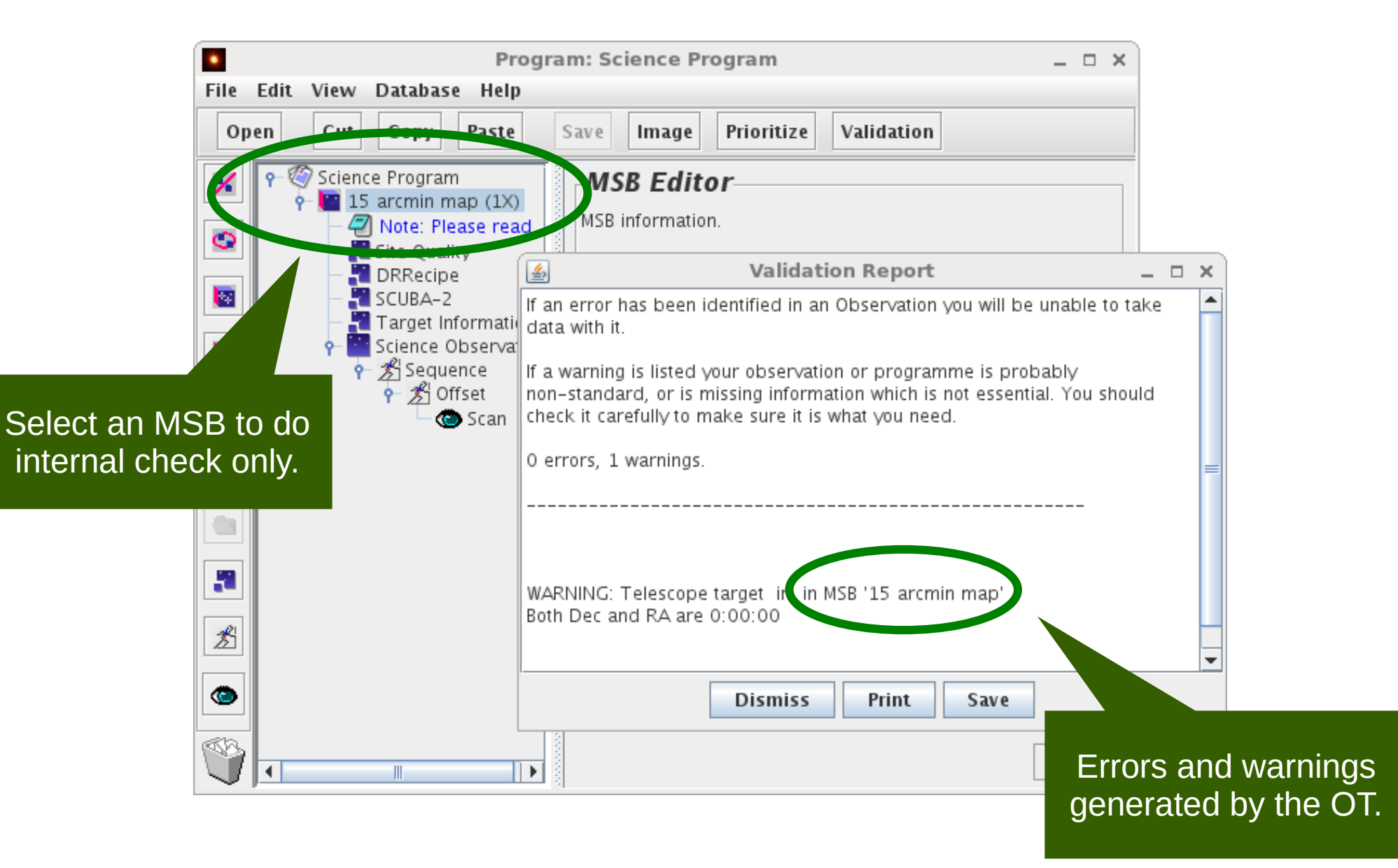

# Validation — XML schema validation

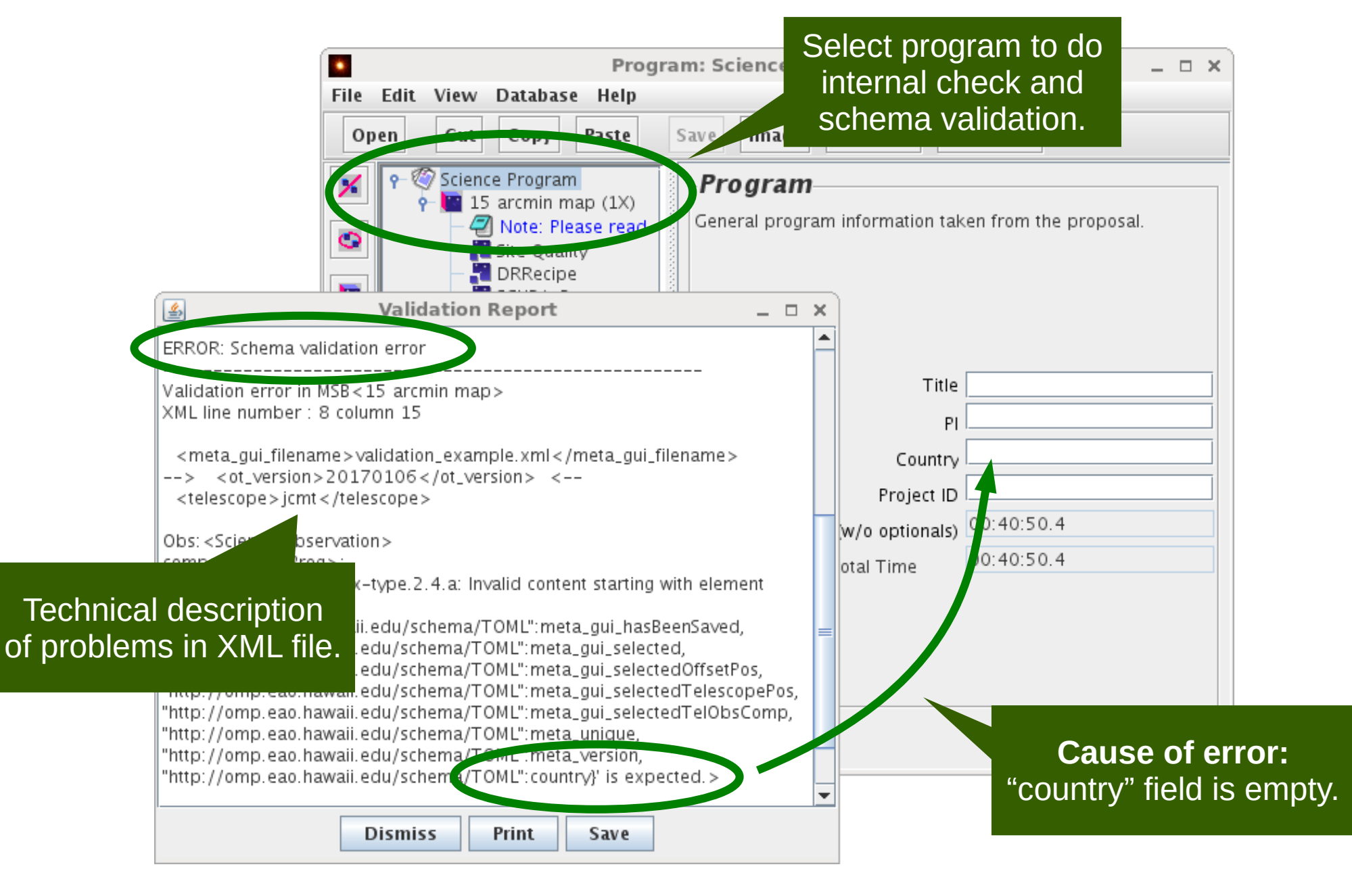

# Common pitfalls (1/2)

- Some MSBs can be hard to observe:
	- Long time.
	- Strict constraints (e.g. opacity, scheduling).
	- Widely-spaced targets.
- "Observe" counter vs. "Repeat" iterator.
	- MSB "observe" counter: do MSB multiple times.
	- "Repeat" iterator: extends duration of the MSB.

# Common pitfalls (2/2)

- Must use Oracle's version of Java.
	- OpenJDK can appear to work at first but problems often occur.

- Sometimes updates only saved on key-press.
	- Information pasted into the OT (e.g. notes) may not be saved.

# Links

- OT Resources:
	- Download:
		- <https://www.eaobservatory.org/jcmt/observing/software-installation/#observing-tool>
	- Documentation:
		- <https://www.eaobservatory.org/JCMT/observing-tool>
	- Tutorials.
	- Basics:
		- [http://www.eaobservatory.org/JCMT/observing-tool-tutorials/jcmt\\_ot\\_basics.html](http://www.eaobservatory.org/JCMT/observing-tool-tutorials/jcmt_ot_basics.html)
		- [http://www.eaobservatory.org/JCMT/observing-tool-tutorials/ot\\_basics\\_tutorial\\_files.tar.gz](http://www.eaobservatory.org/JCMT/observing-tool-tutorials/ot_basics_tutorial_files.tar.gz)
	- Tricks:
		- [http://www.eaobservatory.org/JCMT/observing-tool-tutorials/jcmt\\_ot\\_tricks.html](http://www.eaobservatory.org/JCMT/observing-tool-tutorials/jcmt_ot_tricks.html)
		- [http://www.eaobservatory.org/JCMT/observing-tool-tutorials/ot\\_tricks\\_tutorial\\_files.tar.gz](http://www.eaobservatory.org/JCMT/observing-tool-tutorials/ot_tricks_tutorial_files.tar.gz)